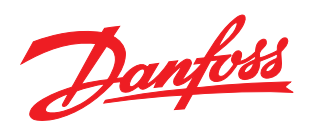

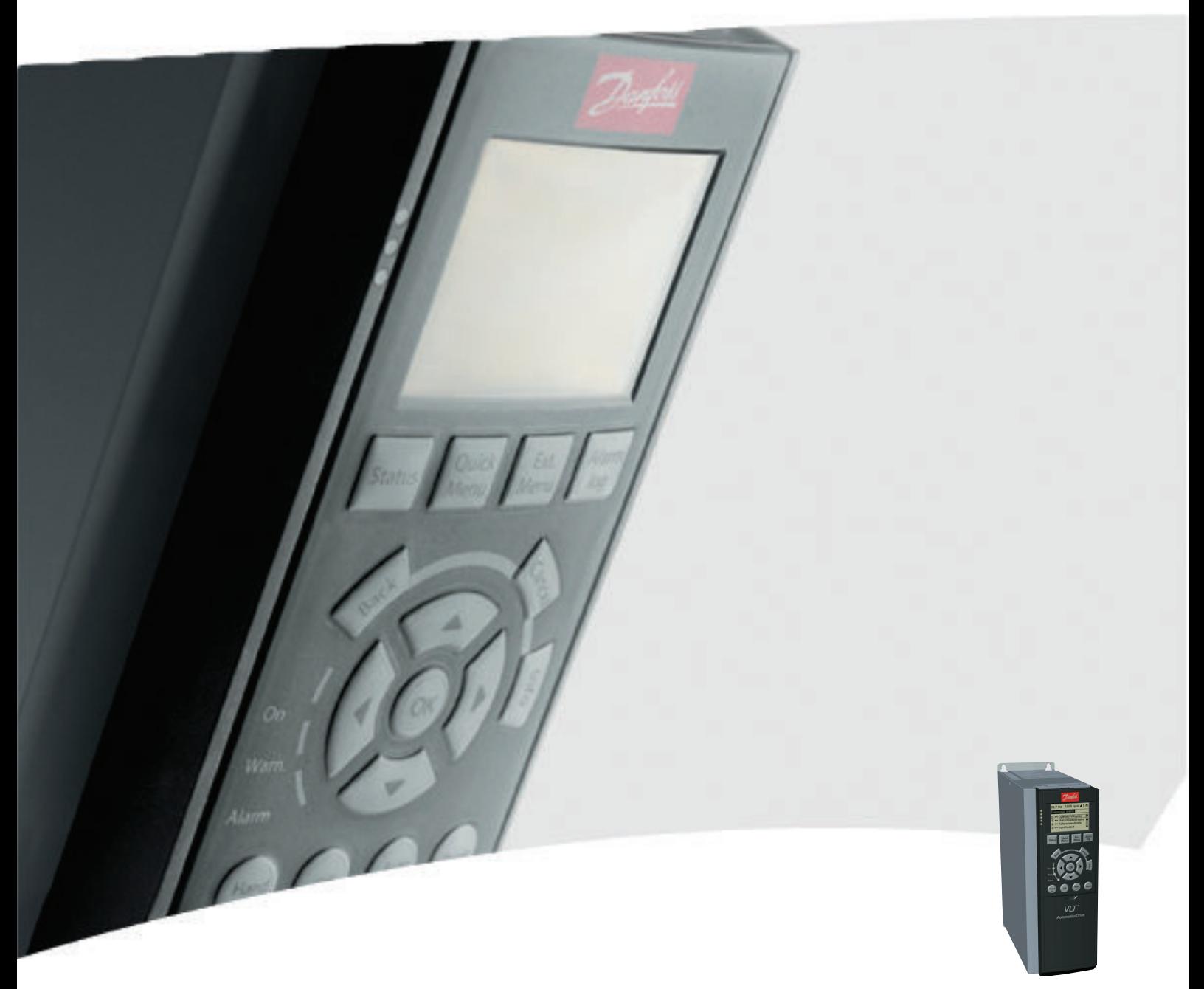

# Operating Instructions MCA 122 Modbus TCP

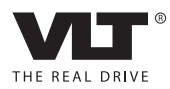

Danfoss

# <span id="page-2-0"></span>Safety

# Safety

# Copyright, Limitation of Liability and Revision Rights

This publication contains information proprietary to Danfoss. By accepting and using this manual the user agrees that the information contained herein is used solely for operating equipment from Danfoss or equipment from other vendors if such equipment is intended for communication with Danfoss equipment over an Ethernet serial communication link. This publication is protected under the Copyright laws of Denmark and most other countries.

Danfoss does not guarantee that a software program produced according to the guidelines provided in this manual functions properly in every physical, hardware, or software environment.

Although Danfoss has tested and reviewed the documentation within this manual, Danfoss makes no warranty or representation, either express or implied, with respect to this documentation, including its quality, performance, or fitness for a particular purpose.

In no event shall Danfoss be liable for direct, indirect, special, incidental, or consequential damages arising out of the use, or the inability to use information contained in this manual, even if advised of the possibility of such damages. In particular, Danfoss is not responsible for any costs including but not limited to the damages incurred as a result of lost profits or revenue, loss or damage of equipment, loss of computer programs, loss of data, the costs to substitute these, or any claims by third parties.

Danfoss reserves the right to revise this publication at any time and change its contents without prior notice or any obligation to notify previous users of such revisions or changes.

Safety Note

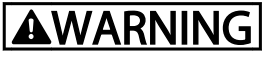

# HIGH VOLTAGE

The voltage of the frequency converter is dangerous whenever connected to mains. Incorrect installation of the motor, frequency converter, or fieldbus may damage the equipment, cause serious personal injury, or death. Consequently, the instructions in this manual, as well as national and local rules and safety regulations, must be complied with.

# Safety Regulations

- 1. The frequency converter must be disconnected from mains before carrying out repair work. Check that the mains supply has been disconnected and that the necessary time has passed before removing motor and mains plugs.
- 2. The off-command on the serial bus does not disconnect the equipment from mains and should not be used as a safety switch.
- 3. Correct protective earthing or grounding of the equipment must be established. The user must be protected against supply voltage, and the motor must be protected against overload in accordance with applicable national and local regulations.
- 4. The earth leakage currents are higher than 3.5 mA.
- 5. Do not remove the plugs for the motor and mains supply while the frequency converter is connected to mains. Check that the mains supply has been disconnected and that the necessary time has passed before removing motor and mains plugs.

<span id="page-3-0"></span>Safety **MCA 122 Modbus TCP** 

# Warning against Uninteded Start

- 1. The motor can be brought to a stop with bus commands while the frequency converter is connected to mains. These stop functions do NOT provide protection against unintended starts.
- 2. While parameters are being changed, there is a risk that motor starts.
- 3. Electronic faults in the frequency converter and cease of
	- temporary overload
	- faults in supply mains, or
	- fault in the motor connection

can cause an unintended start.

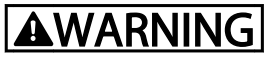

# ELECTRICAL HAZARD

Touching the electrical parts may be fatal - even after the equipment has been disconnected from mains.

Danfoss

Contents MCA 122 Modbus TCP

# **Contents**

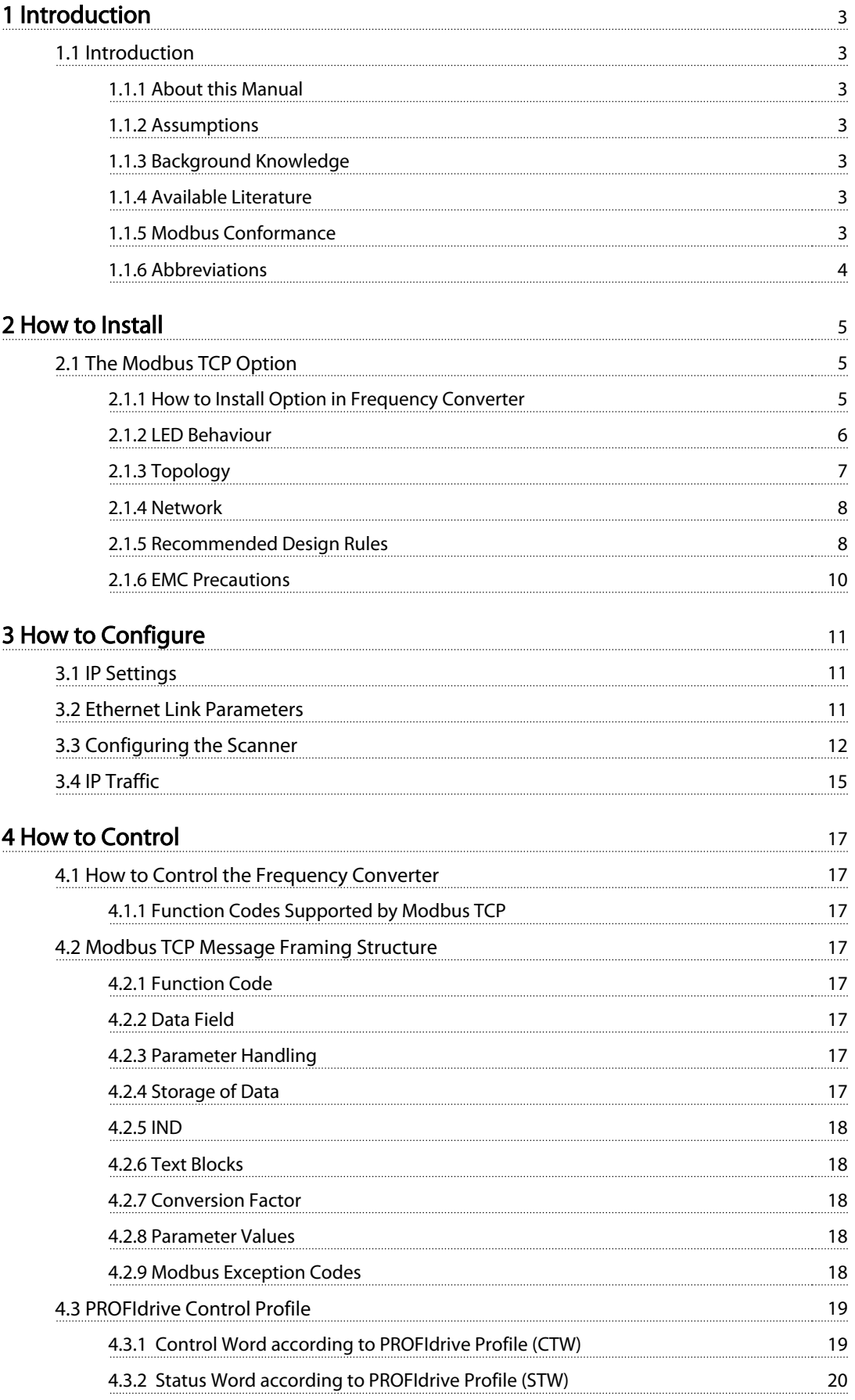

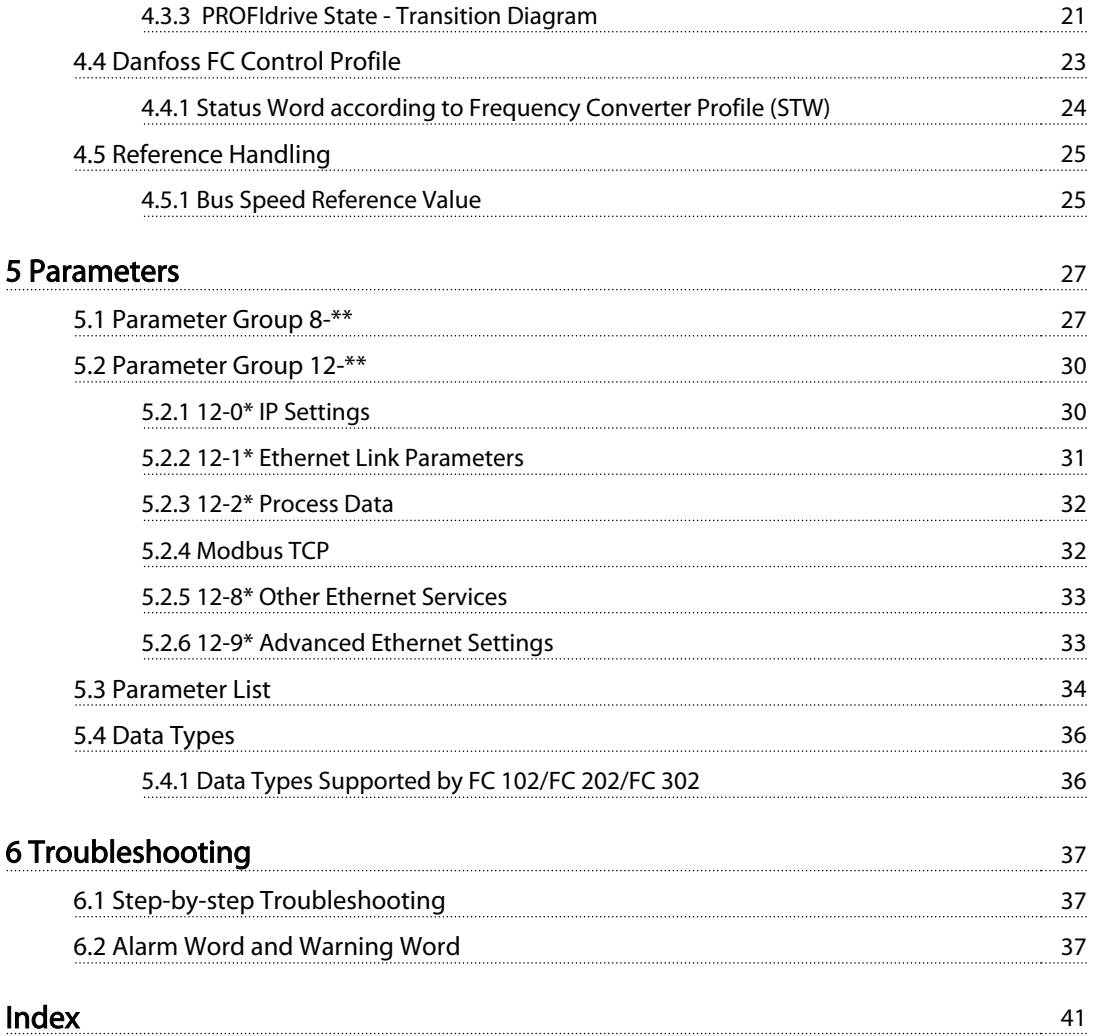

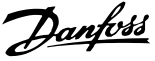

# <span id="page-6-0"></span>1 Introduction

### 1.1 Introduction

# 1.1.1 About this Manual

First time users can find the most essential information for quick installation and set-up in these chapters:

1 Introduction

- [2 How to Install](#page-8-0)
- [3 How to Configure](#page-14-0)

For more detailed information including the full range of set-up options and diagnosis tools, refer to the chapters:

- [3 How to Configure](#page-14-0)
- [4 How to Control](#page-20-0)
- [5 Parameters](#page-30-0)
- [6 Troubleshooting](#page-40-0)

#### **Terminology**

Ethernet is a common term used to describe the physical layer of the network and does not relate to the application protocol.

#### 1.1.2 Assumptions

These operating instructions are under the conditions that the MCA 122 Modbus TCP option is used with a Danfoss FC 100/FC 202/FC 300 frequency converter, and that the installed option supports the interfaces described in this document and that all the requirements stipulated in the option, as well as the frequency converter, are strictly observed along with all limitations herein.

#### 1.1.3 Background Knowledge

The Danfoss Modbus Option Card is designed to communicate with any system complying with the Modbus Messaging on TCP/IP Implementation Guide V1.0b and Modbus Application Protocol Specification V1.1b standard. Familiarity with this technology is assumed. Issues regarding hardware or software produced by other manufacturers, including commissioning tools, are beyond the scope of this manual, and are not the responsibility of Danfoss.

For information regarding commissioning tools, or communication to a non-Danfoss node, consult the appropriate manuals.

# 1.1.4 Available Literature

#### Available Literature for FC 102/FC 202/FC 300

- The Operating Instructions for VLT® HVAC Drive FC 102, VLT® AQUA Drive FC 202 and VLT® AutomationDrive FC 302 provide the necessary information for getting the frequency converter up and running.
- The Design Guides for VLT® HVAC Drive FC 102, VLT<sup>®</sup> AQUA Drive FC 202 and VLT<sup>®</sup> AutomationDrive FC 302 entail all technical information about the frequency converter design and applications including encoder, resolver, and relay options.
- The VLT<sup>®</sup> AutomationDriveFC 302 Profibus Operating Instructions, provide the information required for controlling, monitoring, and programming the frequency converter via a Profibus Fieldbus.
- The VLT® AutomationDriveFC 302 Operating Instructions, provide the information required for controlling, monitoring, and programming the frequency converter via a DeviceNet Fieldbus.
- The MCT 10 Set-up Software Operating Instructions, provide information for installation and use of the software on a PC.
- The VLT® AutomationDriveFC 302 IP21/Type 1 Instruction, provides information for installing the IP21/Type 1 option.
- The VLT® AutomationDriveFC 302 24 V DC Backup Instruction, provides information for installing the 24 V DC Backup option.

Danfoss technical literature is also available online at [www.danfoss.com/BusinessAreas/DrivesSolutions/](http://www.danfoss.com/BusinessAreas/DrivesSolutions/Documentations/Technical+Documentation.htm) [Documentations/Technical+Documentation.htm](http://www.danfoss.com/BusinessAreas/DrivesSolutions/Documentations/Technical+Documentation.htm).

# 1.1.5 Modbus Conformance

The Modbus option is tested to conform to the Modbus standards and is certified towards conformance test level version 3.

Danfoss

# <span id="page-7-0"></span>1.1.6 Abbreviations

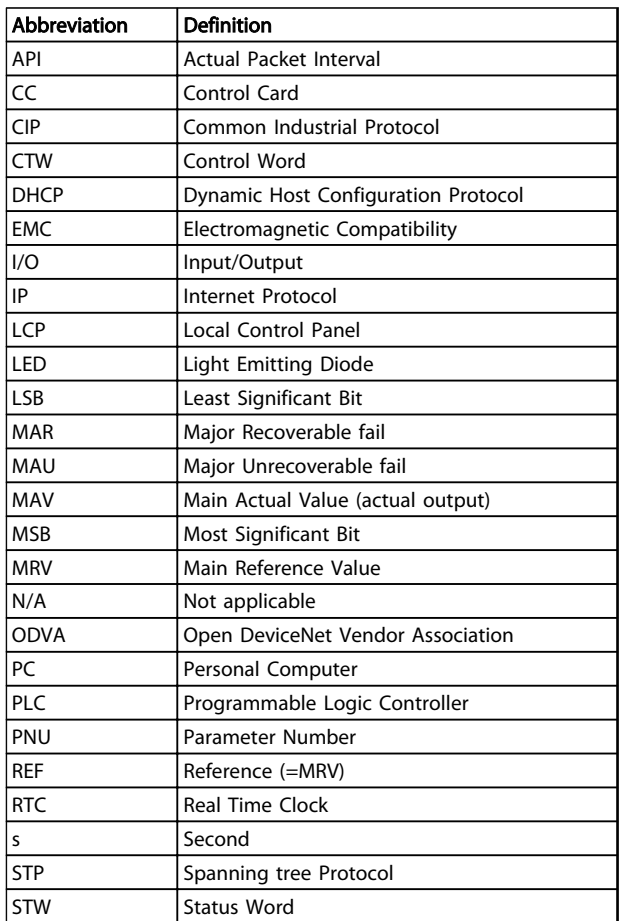

Table 1.1 Abbreviations

<span id="page-8-0"></span>How to Install **MCA 122 Modbus TCP** 

# 2 How to Install

# 2.1 The Modbus TCP Option

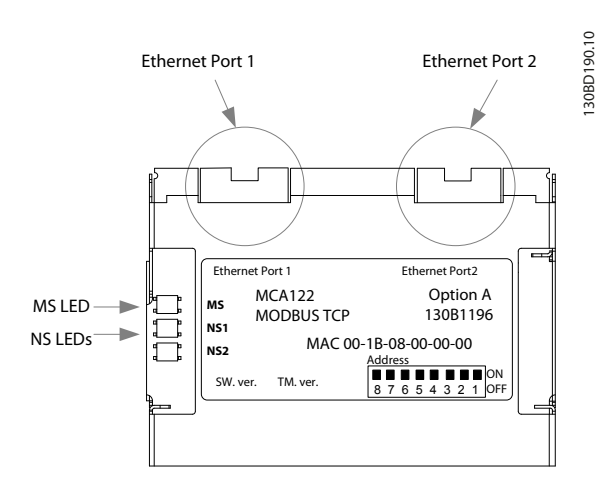

Illustration 2.1 Overview of the Option

## 2.1.1 How to Install Option in Frequency Converter

### Items required for installing a fieldbus option in the frequency converter

- The fieldbus option
- Fieldbus option adapter frame for the FC 102/FC 202/FC 300. This frame is deeper than the standard frame, to allow space for the fieldbus option beneath
- Strain relief (only for A1 and A2 enclosures)

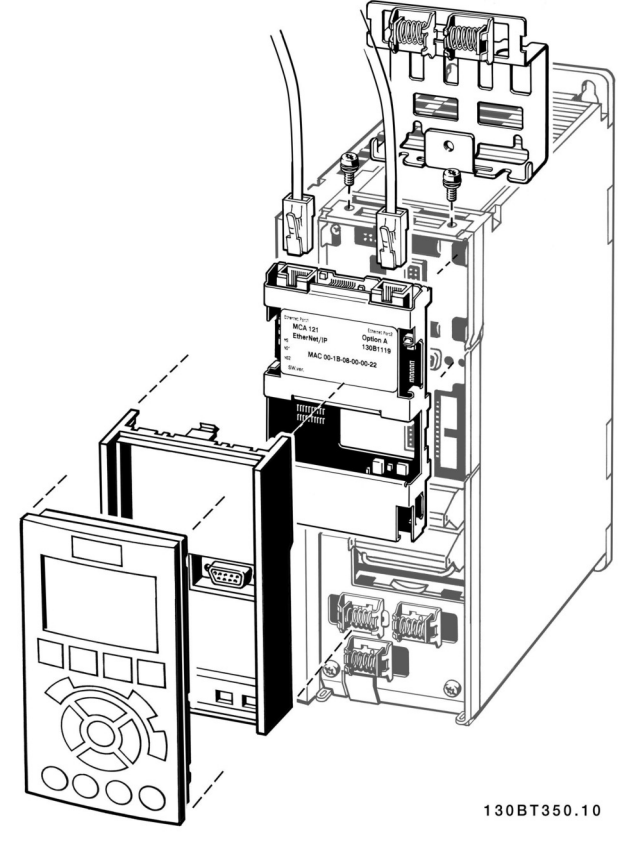

Illustration 2.2 Option Installed in Frequency Converter

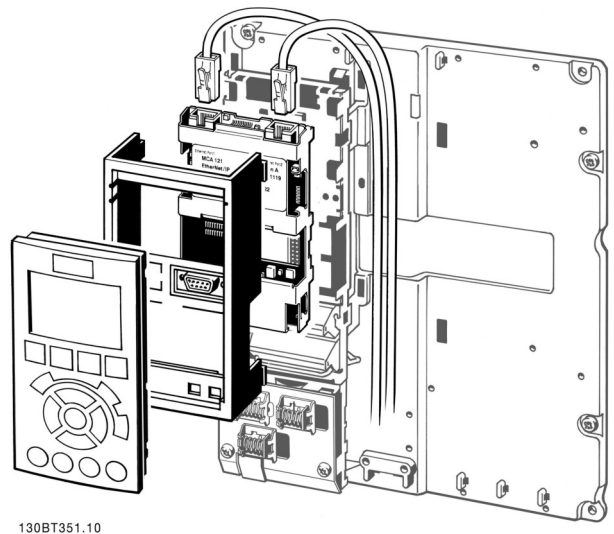

Illustration 2.3 Strain Relief for Enclosure Types A1 and A2

Danfoss

Danfoss

**NOTICE** 

word

following parameter settings:

[8-02 Control Word Source](#page-30-0): [3] Option A

After installing the MCA 122 option, be aware of the

8-01 Control Site: [2] control word only or [0] Digital and ctrl.

### <span id="page-9-0"></span>Instructions

- 1. Remove LCP panel from the frequency converter.
- 2. Remove the frame located beneath and discard it.
- 3. Push the option into place. The Ethernet connectors must be facing upwards.
- 4. Remove both knock-outs on the fieldbus option adapter frame.
- 5. Push the fieldbus option adapter frame for the frequency converter into place.
- 6. Replace the LCP and attach cable.

# **NOTICE**

Do not strip the Ethernet cable and ground it via the strain relief-plate! The grounding of screened Ethernet cable is done through the RJ-45 connector on the option.

### 2.1.2 LED Behaviour

The option has three bi-coloured LEDs

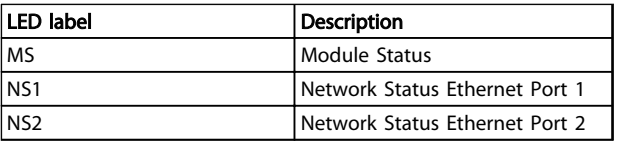

#### Table 2.1 Description of LEDs

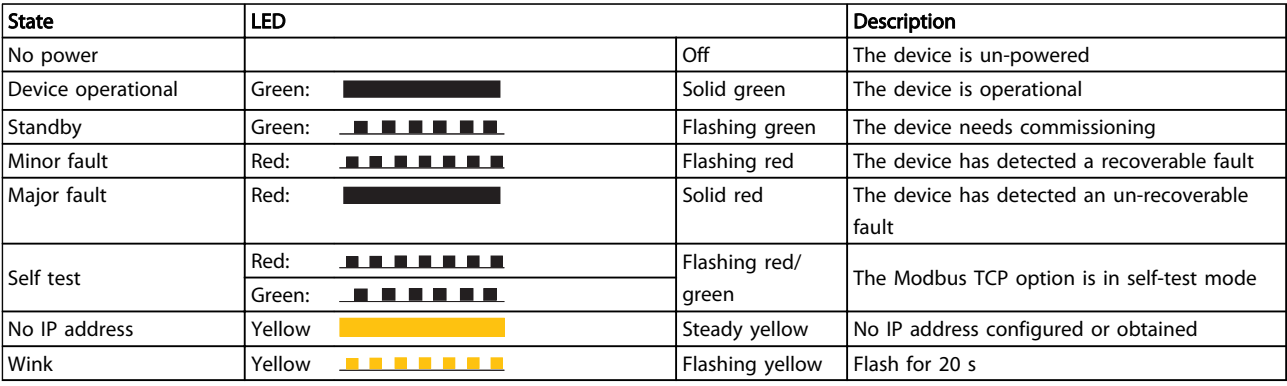

#### Table 2.2 MS: Module Status

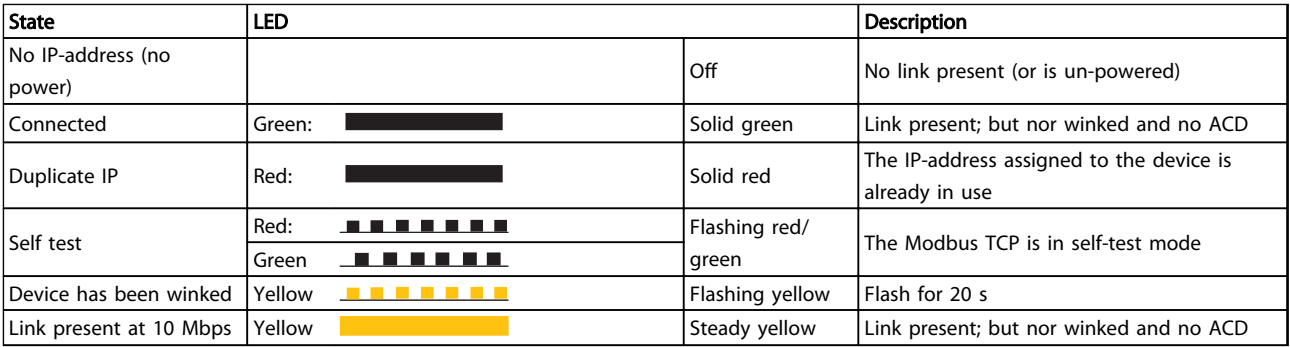

#### Table 2.3 NS1+NS2: Network Status (One per Port)

Danfoss

# <span id="page-10-0"></span>2.1.3 Topology

The MCA 122 features a built-in Ethernet-switch, thus having two Ethernet RJ-45 connectors. This enables the possibility for connecting several Modbus TCP options in a line topology as an alternative to the typical star-topology.

The two ports are equal, in the sense that they are transparent for the option. If only one connector is used, either port can be used.

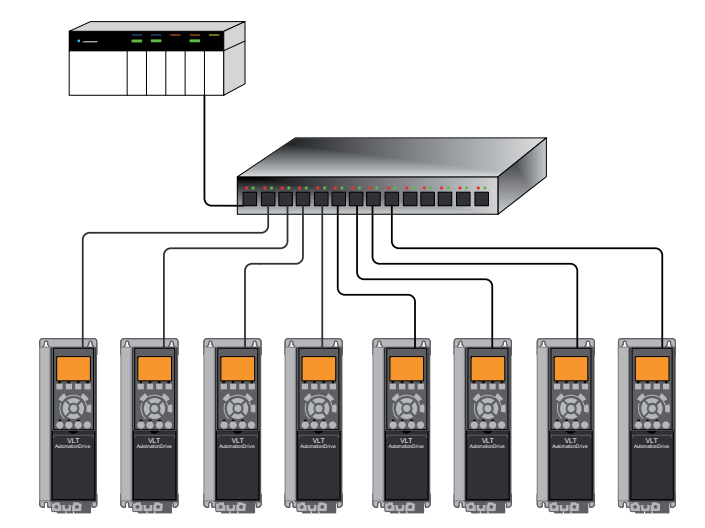

130BA903.10

Illustration 2.4 Star Topology

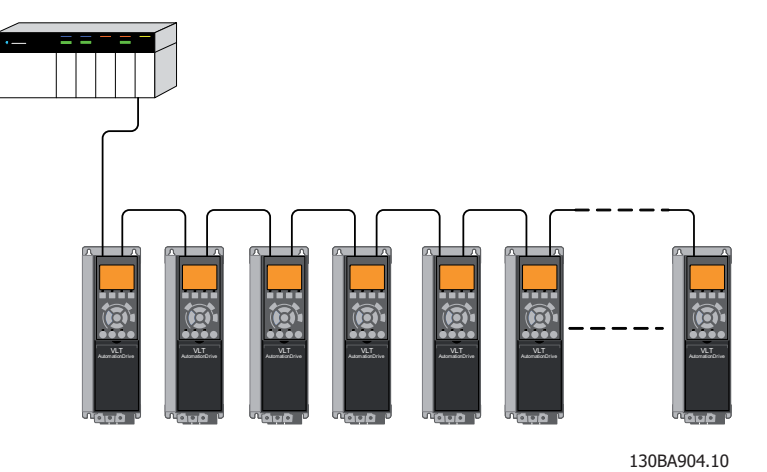

# **NOTICE**

Illustration 2.5 Line Topology

For line topology, refer to [2.1.5 Recommended Design Rules](#page-11-0). In a line topology all frequency converters must be powered, either by mains or by their 24 V DC option cards, for the built-in switch to work.

# **NOTICE**

Observe that mounting frequency converters of different power-sizes in a line topology may result in unwanted power-off behaviour.

Smaller frequency converters discharge faster than bigger frequency converters. This can result in loss of link in the line topology, which may lead to control word timeout.

To avoid this, mount the frequency converters with the longest discharge time first in the line topology.

<span id="page-11-0"></span>2 2

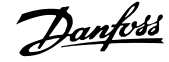

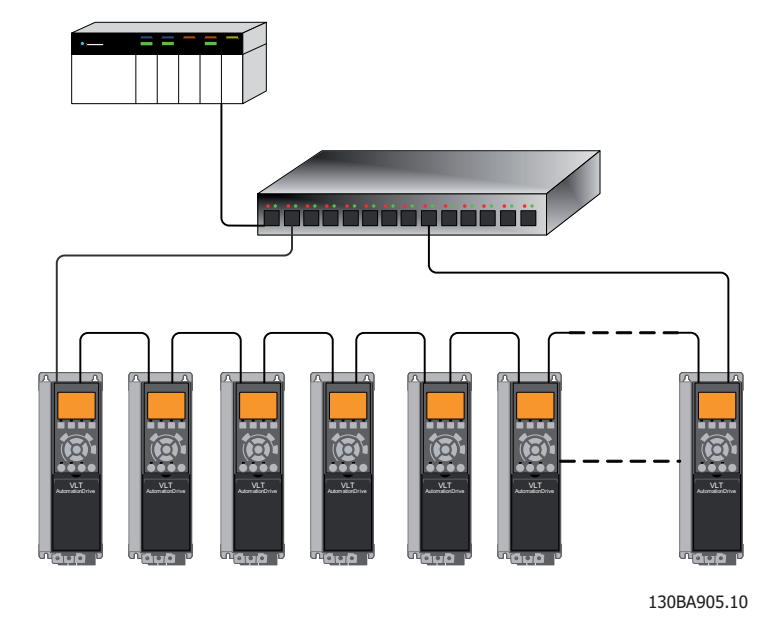

#### Illustration 2.6 Ring/Redundant Line Topology

# 2.1.4 Network

It is of high importance that the media chosen for Ethernet data transmission are suitable. Usually CAT 5e and six cables are recommended for industrial applications. Both types of cable are available as Unshielded Twisted Pair and Shielded Twisted Pair. Shielded cables are recommended for use in industrial environments and with frequency converters.

A maximum cable-length of 100 m is allowed between switches.

Optical fibres can be used for gapping longer distances and providing galvanic isolation.

For connecting Modbus TCP devices both hubs and switches can be used. It is, however, always recommended to use suitable industrial graded Ethernet switches. For

more information regarding IP-switching, refer to 3.4.1 IP Traffic.

# 2.1.5 Recommended Design Rules

While designing Ethernet networks special attention and caution must be taken regarding active network components.

While designing a network for line topology it is important to notice that a small delay is added with each every switch in the line.

It is not recommended to connect more than 32 frequency converters in a line at any API. Exceeding the recommended design rules, may result in failing communication.

Danfvss

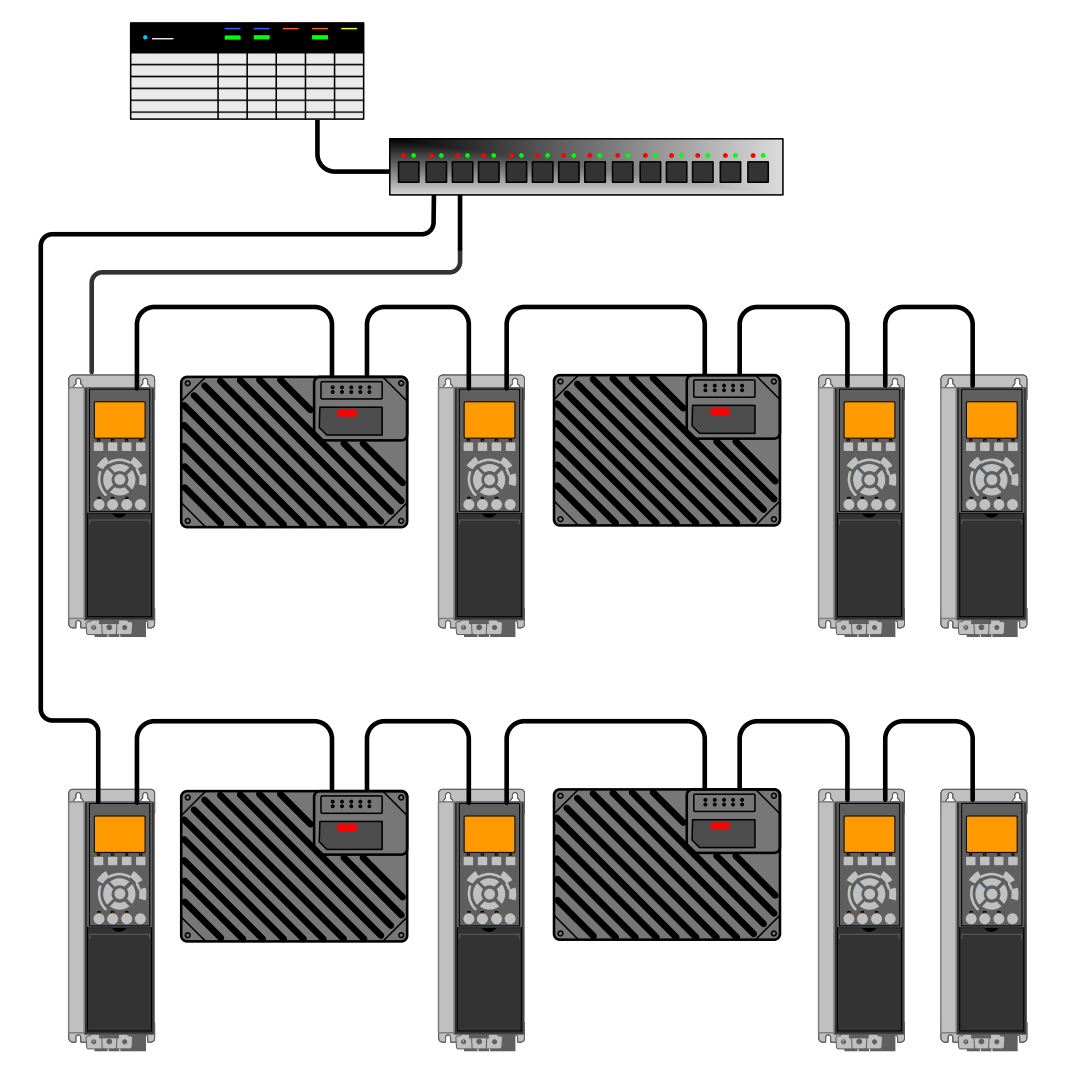

Illustration 2.7

2 2

Danfoss

# <span id="page-13-0"></span>2.1.6 EMC Precautions

# **NOTICE**

Relevant national and local regulations, for example regarding protective earth connection, must be observed.

For interference-free operation of the Ethernet network, take the following EMC precautions.

• Keep the Ethernet communication cable away from motor and brake resistor cables to avoid

coupling of high frequency noise from one cable to another

- Maintain the greatest possible distance (min. 200 mm (8 inches)) between cables. Especially, where cables run in parallel over long distances.
- If crossing is unavoidable, the Ethernet cable must cross motor and brake resistor cables at an angle of 90°

Additional EMC information is available in the frequency converter Design Guide.

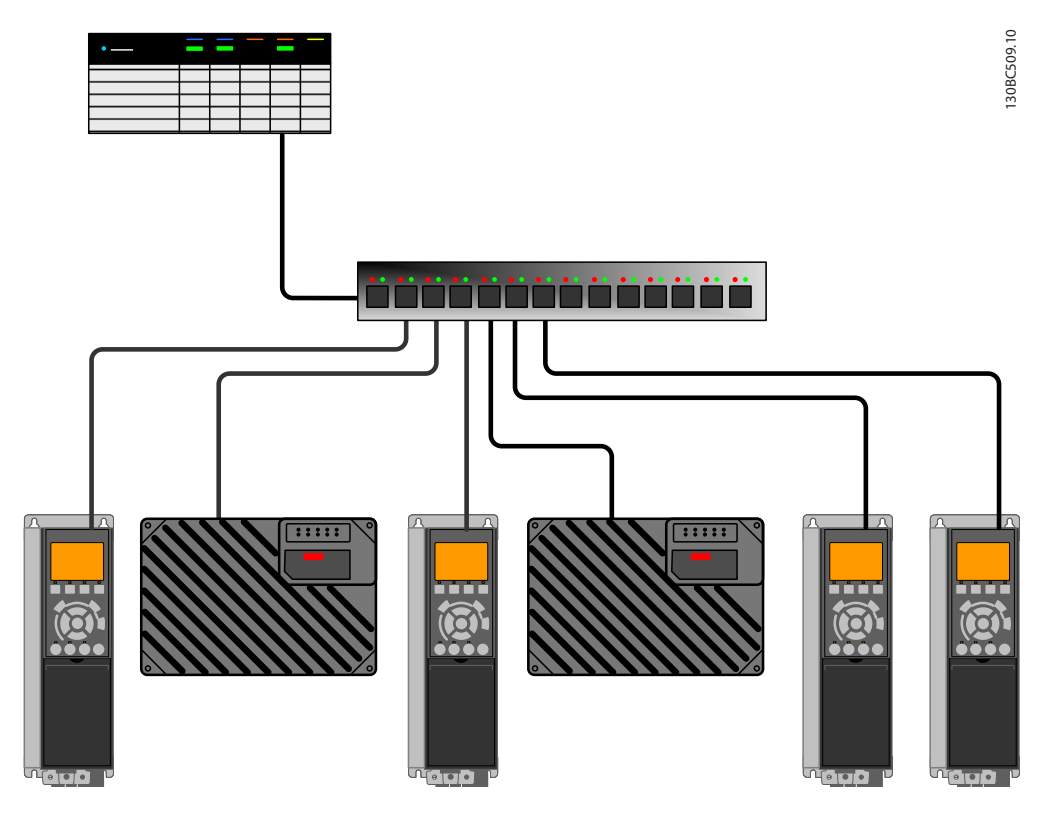

Illustration 2.8 EMC-correct Installation

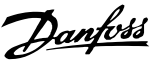

# <span id="page-14-0"></span>3 How to Configure

# 3.1 IP Settings

All IP-related parameters are located in parameter group 12-0\* IP Settings:

- 12-00 IP Address Assignment
- 12-01 IP Address
- 12-02 Subnet Mask
- 12-03 Default Gateway
- 12-04 DHCP Server
- [12-05 Lease Expires](#page-34-0)
- [12-06 Name Servers](#page-34-0)
- [12-07 Domain Name](#page-34-0)
- 12-08 Host Name
- [12-09 Physical Address](#page-34-0)

The MCA 122 option offers several ways of IP address assignment.

#### Setting up the frequency converter with manually assigned IP address

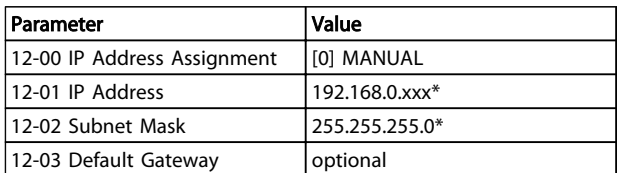

#### Table 3.1 Assigning IP Adresses Manually

\*= Class C IP address example. Any valid IP address can be entered.

# **NOTICE**

A power-cycle is necessary after setting the IP parameters manually.

### Setting up the frequency converter with automatically (BOOTP/DHCP) assigned IP address

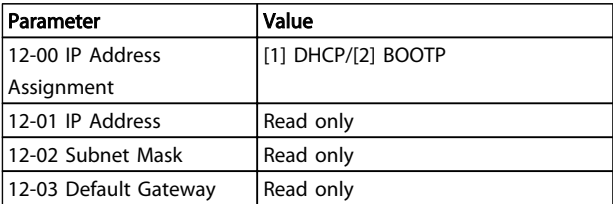

#### Table 3.2 Assigning IP Adresses Automatically

By IP address assigned by DHCP/BOOTP server, the assigned IP Address and Subnet Mask can be read out in 12-01 IP Address and 12-02 Subnet Mask. In 12-04 DHCP

Server DHCP Server, the IP address of the found DHCP or BOOTP server is displayed.

For DHCP only: The remaining lease-time can be read-out in [12-05 Lease Expires](#page-34-0) Lease Expires.

[12-09 Physical Address](#page-34-0), Physical Address reads out the MAC address of option, which is also printed on the label of the option. If using fixed leases together with DHCP or BOOTP, the physical MAC address is linked with a fixed IP address.

# NOTICE

If no DHCP or BOOTP reply has been received after four attempts (for example, if the DHCP/BOOTP server has been powered off), the option will fallback to the last good known IP address.

12-03 Default Gateway, Default Gateway is optional and only used in routed networks.

[12-06 Name Servers](#page-34-0), Name Servers

[12-07 Domain Name](#page-34-0), Domain Name

12-08 Host Name, Host Name

are used with Domain Name Server systems and are all optional. If DHCP or BOOTP is selected as IP address assignment, these parameters are read only.

# **NOTICE**

It is only possible to assign valid class A, B, and C IP address to the option. The valid ranges are shown in Table 3.3.

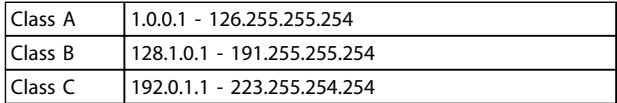

#### Table 3.3 Valid Ranges of IP Addresses

## 3.2 Ethernet Link Parameters

Parameter group 12-1\* Ethernet Link Parameters holds information Ethernet Link information:

- 12-10 Link Status
- [12-11 Link Duration](#page-34-0)
- 12-12 Auto Negotiation
- 12-13 Link Speed
- [12-14 Link Duplex](#page-34-0)

# <span id="page-15-0"></span>**NOTICE**

#### The Ethernet Link Parameters are unique per port.

12-10 Link Status and [12-11 Link Duration](#page-34-0) displays information on the link status, per port. 12-10 Link Status displays Link or No Link according to the status of the present port.

[12-11 Link Duration](#page-34-0) displays the duration of the link on the present port. If the link is broken the counter resets.

12-12 Auto Negotiation – is a feature that enables two connected Ethernet devices to choose common transmission parameters, such as speed and duplex mode. In this process, the connected devices first share their capabilities as for these parameters and then choose the fastest transmission mode they both support. By default this function is enabled.

Incapability between the connected devices, may lead to decreased communication performance.

To prevent this, Auto Negotiation can be disabled. If 12-12 Auto Negotiation is set to OFF, link speed and duplex mode can be configured manually in 12-13 Link Speed and [12-14 Link Duplex](#page-34-0).

12-13 Link Speed – displays/sets the link speed per port. "None" is displayed if no link is present.

[12-14 Link Duplex](#page-34-0) – displays/sets the duplex mode per port.

Half-duplex provides communication in both directions, but only in one direction at a time (not simultaneously). Full-duplex allows communication in both directions, and unlike half-duplex, allows for communication in both directions, to happen simultaneously.

## 3.3 Configuring the Scanner

For configuring the scanner to communicate to the frequency converter, no system (for example, EDS, GSD file) file is needed. The frequency converter is handled as a generic device and as such, configured directly in the scanner. The following example sets up the scanner to IP addresses 192.168.1.20 and the FC 302 to address 192.168.1.20.

#### Configuring a Modicon scanner

The following example uses the Unity Pro tool from Group Schneider to configure the PLC. The example only shows the setting up of the Protocol and assigning I/O mapping to internal memory of the PLC.

Under network, add a network by right clicking the Network menu and select "New Network"

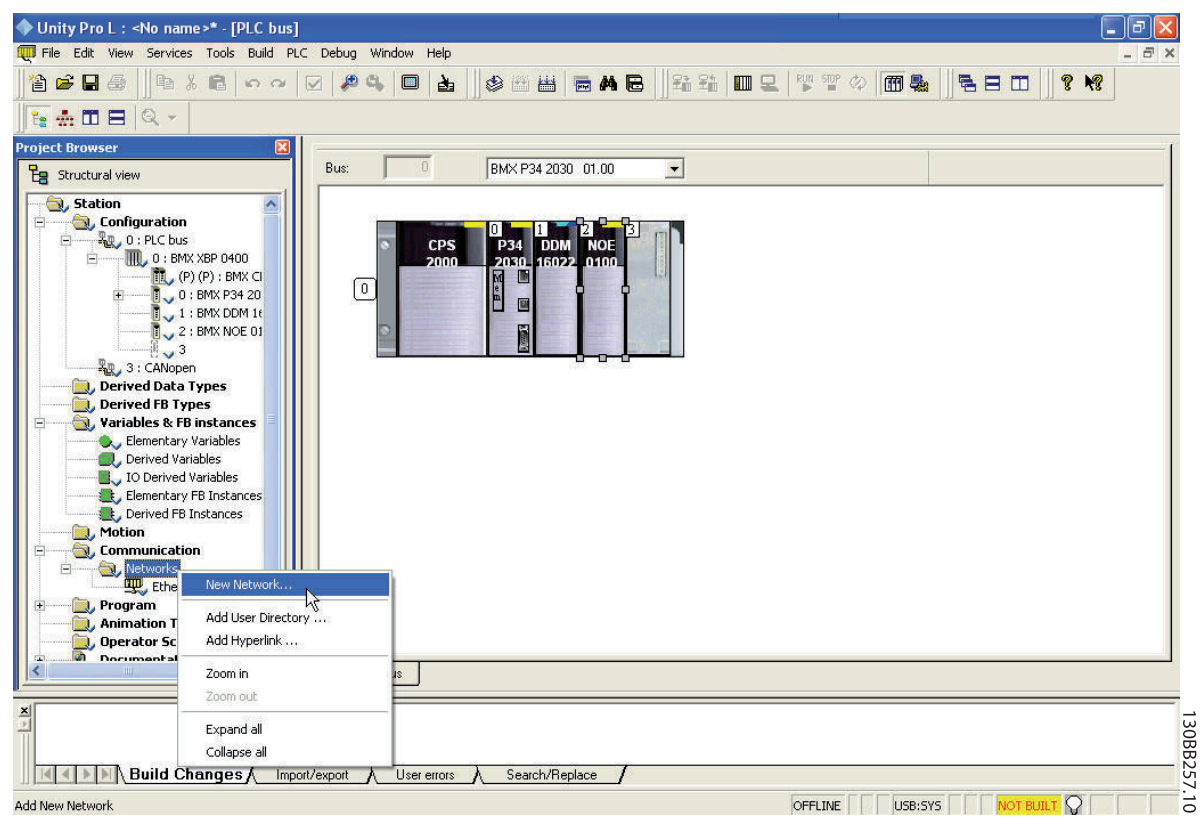

Illustration 3.1 Adding a Network

By selecting this menu, assign a name to the new network. In this example "Danfoss" has been chosen.

| Network Comment                         |  |  |
|-----------------------------------------|--|--|
| List of available Networks:<br>Ethernet |  |  |
| Change Name:                            |  |  |
|                                         |  |  |
|                                         |  |  |
| Danfoss                                 |  |  |

Illustration 3.2 Assigning a Network Name

After clicking [OK], the network "Danfoss" should show up under Networks and by selecting the Network, the main configuration page is shown.

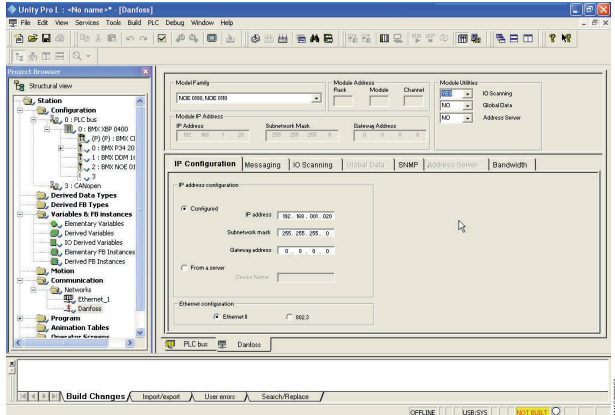

Illustration 3.3 Main Configuration Page

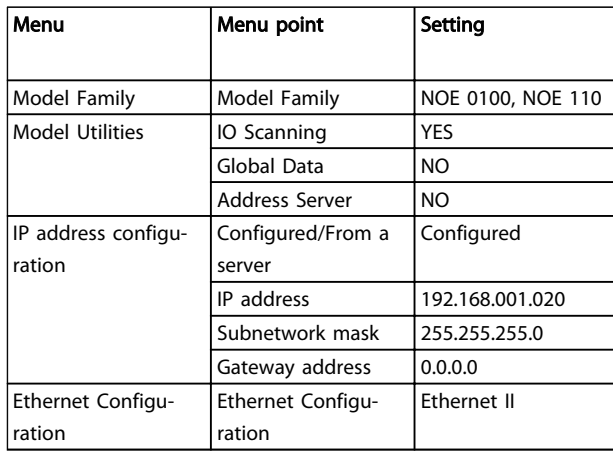

#### Table 3.4 Menu Settings

In the IP Configuration tab, press the [Configured] key, and the IP address and fill out [Subnetwork mask]. In this example the address 192.168.1.20 is used as the address for the master.

The step assigns the protocol to the scanner, which is done by selecting the scanner and selecting the "Function" menu and enables the Ethernet by selecting "ETH TCP IP" This brings up the Net Link menu, where "Danfoss" has to be selected. At this time, the "Danfoss" Protocol is assigned to the Scanner and the last step is to configure the scanner to read and write holding registers of the FC 302.

Danfoss

Danfoss

How to Configure MCA 122 Modbus TCP

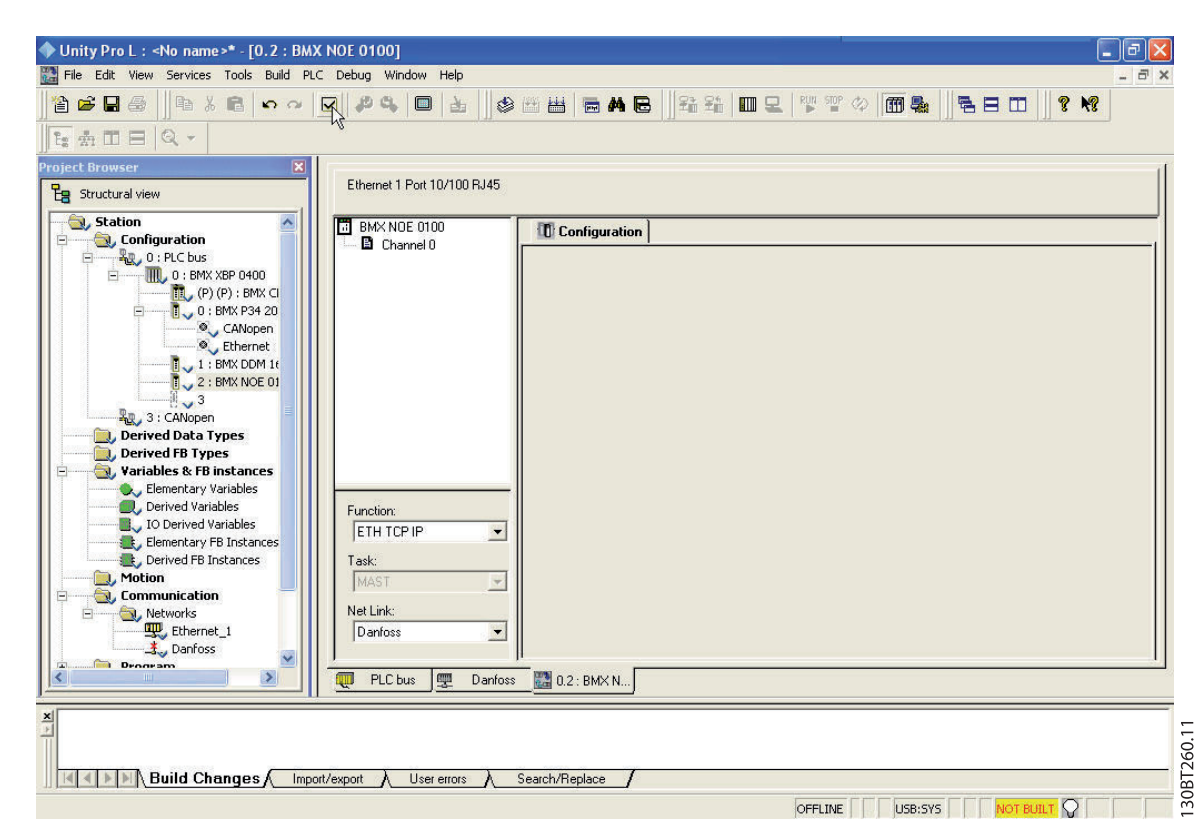

Illustration 3.4 Net Link Menu

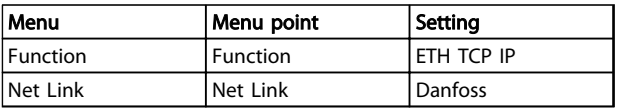

Table 3.5 Menu Settings

Danfoss

<span id="page-18-0"></span>At this time the "Danfoss" Protocol is assigned to the Scanner and the last step is to configure the scanner to read and write holding registers of the FC 302.

By first selecting the Danfoss network and second, selecting the IO Scanning tab, the scanning list appears. Fill out the list as shown in Illustration 3.5.

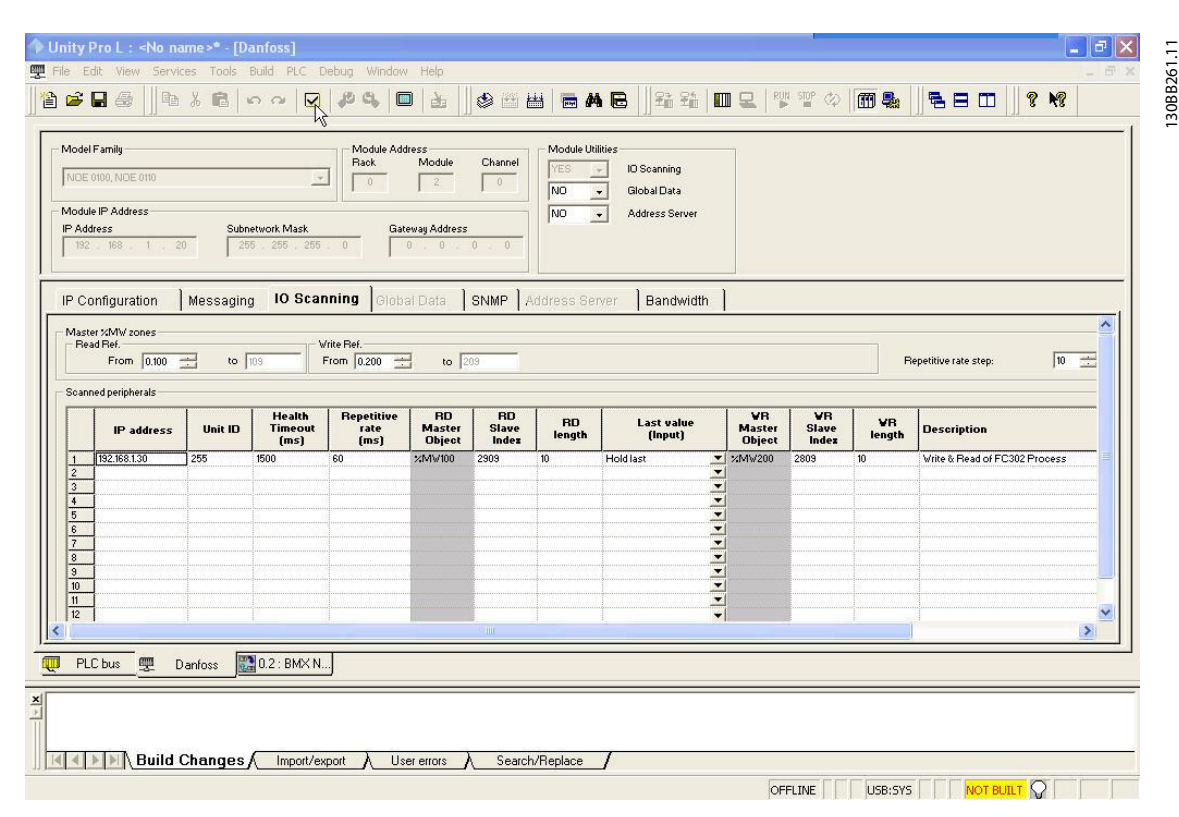

Illustration 3.5 Scanning List

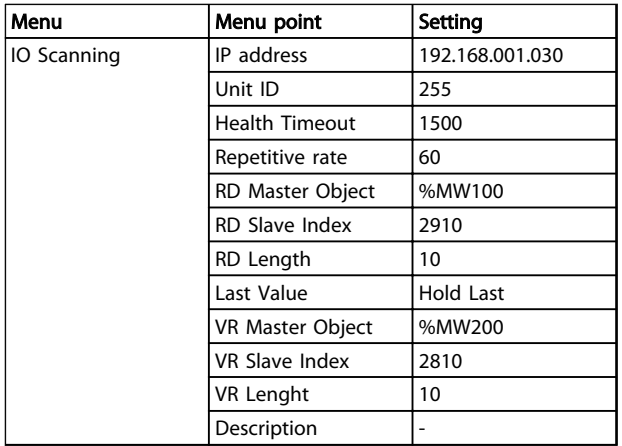

#### Table 3.6 Menu Settings

This configuration copies the information stored from %MW200 to %M209 in the PLC to the Holding register 2810 to 2819 of the FC 302. It reads the holding registers 2910 to 2919 of the FC 302 to the PLCs memory %MW100 to %M109.

# 3.4 IP Traffic

The use of Ethernet-based network for industrial automation purposes, calls for careful and thorough network design. Especially the use of active network components like switches and routers requires detailed know-how about the behaviour of IP traffic.

#### Some important issues IGMP

IGMP (Internet Group Management Protocol) is an integrated part of IP. It allows hosts to join or leave a multicast host group. Group membership information is exchanged between a specific host and the nearest multicast router.

#### Spanning Tree Protocol (STP)

For an Ethernet network to function properly, only one active path can exist between two nodes. Spanning-Tree Protocol is a link management protocol that provides path redundancy while preventing undesirable loops in the network.

Danfoss

When loops occur, some switches see stations appearing on both sides of them. This condition confuses the forwarding algorithm and allows for duplicate frames to be forwarded.

To provide path redundancy, Spanning-Tree Protocol defines a tree that spans all switches in an extended network. Spanning-Tree Protocol forces certain redundant data paths into a standby (blocked) state. If one network segment in the Spanning-Tree Protocol becomes unreachable, or if Spanning-Tree Protocol costs change, the spanning-tree algorithm reconfigures the spanning-tree topology and reestablishes the link by activating the standby path.

Spanning-Tree Protocol operation is necessary if the frequency converters are running in a ring/redundant line topology.

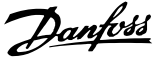

# <span id="page-20-0"></span>4 How to Control

# 4.1 How to Control the Frequency Converter

This section describes codes which can be used in the function and data fields of a Modbus TCP message. For a complete description of all the message fields, refer to 4.2 Modbus TCP Message Framing Structure.

## 4.1.1 Function Codes Supported by Modbus TCP

Modbus TCP supports use of the following function codes in the function field of a message

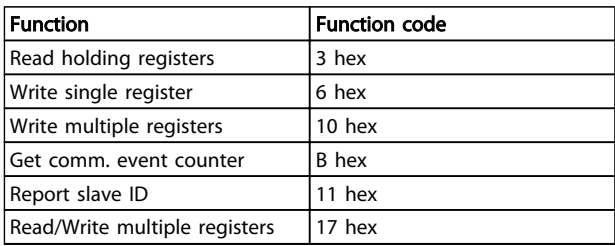

#### Table 4.1 Function Codes

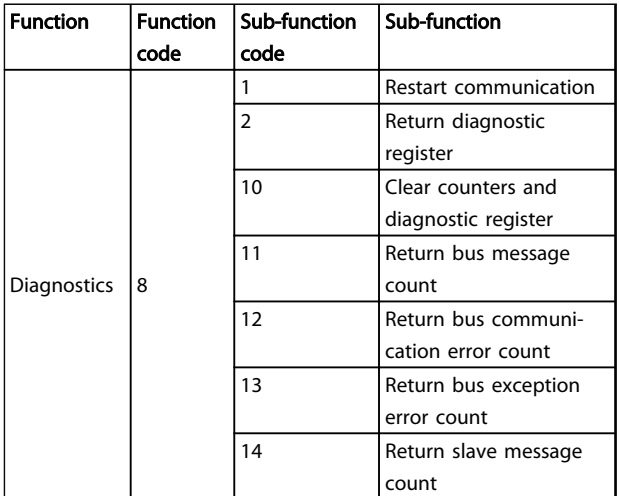

Table 4.2 Subfunction Codes

# 4.2 Modbus TCP Message Framing Structure

# 4.2.1 Function Code

The function code of a message frame contains 8 bits. Valid codes are in the range of 1-FF. Use function codes to send messages between master and slave. When a message is sent from a master to a slave device, the

function code tells the slave what action to perform. When the slave responds to the master, it uses the function code to indicate either a normal (error-free) response, or that some error occurred (called an exception response). For a normal response, the slave echoes the original function code. For an exception response, the slave returns a code that is equivalent to the original function code with its most significant bit set to logic 1. In addition, the slave places a unique code into the data field of the response message. This tells the master what error occurred, or the reason for the exception. Refer also to sections 4.1.1 Function Codes Supported by Modbus TCP and [4.2.9 Modbus Exception Codes](#page-21-0).

# 4.2.2 Data Field

The data field is constructed using sets of two hexadecimal digits, in the range of 00 to FF hexadecimal. These digits are made up of one TCP character. The data field of messages sent from a master to slave device contains additional information which the slave must use to take the action defined by the function code. This can include items such as coil or register addresses, the quantity of items to be handled, and the count of actual data bytes in the field.

# 4.2.3 Parameter Handling

The PNU (Parameter Number) is translated from the register address contained in the Modbus read or write message. The parameter number is translated to Modbus as (10 x parameter number) DECIMAL. Example: Reading 3-12 Catch up/slow Down Value (16bit): The holding register 3120 holds the parameters value. A value of 1352 (Decimal), means that the parameter is set to 12.52%

Reading 3-14 Preset Relative Reference (32bit): The holding registers 3410 & 3411 holds the parameters value. A value of 11300 (Decimal), means that the parameter is set to 1113.00 S.

For information on the parameters, size and converting index, consult the product relevant programming guide.

# 4.2.4 Storage of Data

The Coil 65 decimal determines whether data written to the frequency converter are stored in EEPROM and RAM (coil  $65=1$ ) or only in RAM (coil  $65=0$ ).

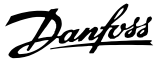

## <span id="page-21-0"></span>4.2.5 IND

Some parameters in the frequency converter are array parameters e.g. 3-10 Preset Reference. Since the Modbus does not support arrays in the Holding registers, the frequency converter has reserved the Holding register 9 as pointer to the array. Before reading or writing an array parameter, set the holding register 9. Setting holding register to the value of 2, will cause all following read/ write to array parameters to be to the index 2.

# 4.2.6 Text Blocks

Parameters stored as text strings are accessed in the same way as the other parameters. The maximum text block size is 20 characters. If a read request for a parameter is for more characters than the parameter stores, the response is truncated. If the read request for a parameter is for fewer characters than the parameter stores, the response is space filled.

# 4.2.7 Conversion Factor

The different attributes for each parameter can be seen in the section on factory settings. Since a parameter value can only be transferred as a whole number, a conversion factor must be used to transfer decimals.

# 4.2.8 Parameter Values

#### Standard data types

Standard data types are int16, int32, uint8, uint16 and uint32. They are stored as 4x registers (40001–4FFFF). The parameters are read using function 03HEX "Read Holding Registers." Parameters are written using the function 6HEX "Preset Single Register" for 1 register (16 bits), and the function 10 HEX "Preset Multiple Registers" for 2 registers (32 bits). Readable sizes range from 1 register (16 bits) up to 10 registers (20 characters).

#### Non standard data types

Non standard data types are text strings and are stored as 4x registers (40001–4FFFF). The parameters are read using function 03HEX "Read Holding Registers" and written using function 10HEX "Preset Multiple Registers." Readable sizes range from 1 register (2 characters) up to 10 registers (20 characters).

# 4.2.9 Modbus Exception Codes

For a full explanation of the structure of an exception code response, refer to [4.2 Modbus TCP Message Framing](#page-20-0) [Structure](#page-20-0).

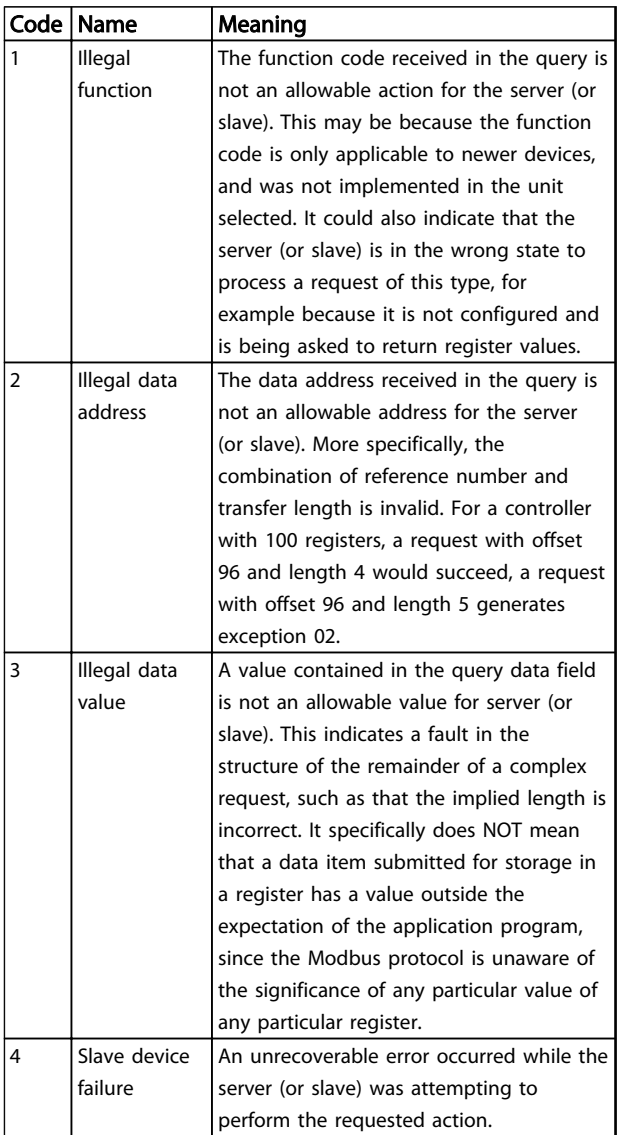

Table 4.3 Modbus Exception Codes

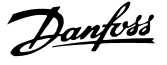

# <span id="page-22-0"></span>4.3 PROFIdrive Control Profile

This section describes the functionality of the control word and status word in the PROFIdrive profile. Select this profile by setting [8-10 Control Word Profile](#page-31-0).

#### 4.3.1 Control Word according to PROFIdrive Profile (CTW)

The Control word is used to send commands from a master (for example, a PC) to a slave.

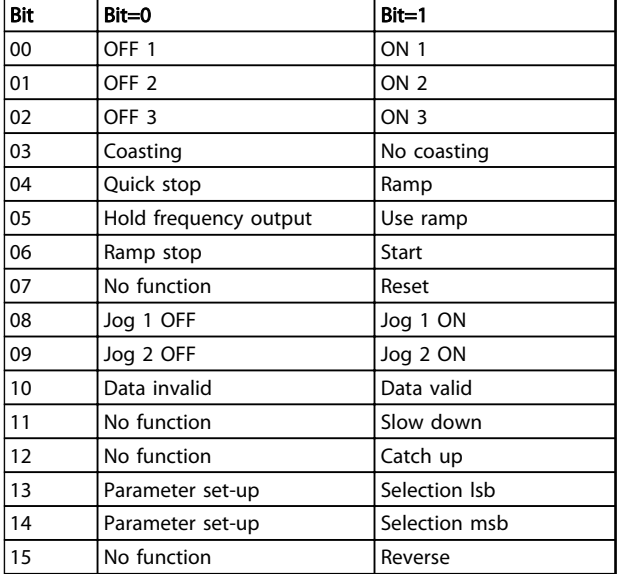

#### Table 4.4 Control Word Bits

#### Explanation of the control bits

#### Bit 00, OFF 1/ON 1

Normal ramp stops using the ramp times of the actual selected ramp.

Bit 00="0" leads to the stop and activation of the output relay 1 or 2 if the output frequency is 0 Hz and if [Relay 123] has been selected in 5-40 Function Relay.

When bit 0="1", the frequency converter is in State 1: "Switching on inhibited".

Refer to [Illustration 4.1](#page-25-0).

#### Bit 01, OFF 2/ON 2

#### Coasting stop

When bit 01="0", a coasting stop and activation of the output relay 1 or 2 occurs if the output frequency is 0 Hz and if [Relay 123] has been selected in 5-40 Function Relay. When bit 01="1", the frequency converter is in State 1: "Switching on inhibited". Refer to [Illustration 4.1](#page-25-0).

#### Bit 02, OFF 3/ON 3

Quick stop using the ramp time of 3-81 Quick Stop Ramp Time. When bit 02="0", a quick stop and activation of the output relay 1 or 2 occurs if the output frequency is 0 Hz and if [Relay 123] has been selected in 5-40 Function Relay. When bit 02="1", the frequency converter is in State 1: "Switching on inhibited". Refer to [Illustration 4.1](#page-25-0).

#### Bit 03, Coasting/No coasting

Coasting stop Bit 03="0" leads to a stop. When bit 03="1", the frequency converter can start if the other start conditions are satisfied.

# **NOTICE**

The selection in 8-50 Coasting Select determines how bit 03 is linked with the corresponding function of the digital inputs.

#### Bit 04, Quick stop/Ramp

Quick stop using the ramp time of 3-81 Quick Stop Ramp Time.

When bit 04="0", a quick stop occurs.

When bit 04="1", the frequency converter can start if the other start conditions are satisfied.

### **NOTICE**

The selection in [8-51 Quick Stop Select](#page-32-0) determines how bit 04 is linked with the corresponding function of the digital inputs.

#### Bit 05, Hold frequency output/Use ramp

When bit 05="0", the current output frequency is being maintained even if the reference value is modified. When bit 05="1", the frequency converter can perform its regulating function again; operation occurs according to the respective reference value.

#### Bit 06, Ramp stop/Start

Normal ramp stop using the ramp times of the actual ramp as selected. In addition, activation of the output relay 01 or 04 if the output frequency is 0 Hz if Relay 123 has been selected in 5-40 Function Relay. Bit 06="0" leads to a stop. When bit 06="1", the frequency converter can start if the other start conditions are satisfied.

# **NOTICE**

The selection in 8-53 Start Select determines how bit 06 is linked with the corresponding function of the digital inputs.

#### Bit 07, No function/Reset

Reset after switching off. Acknowledges event in fault buffer. When bit 07="0", no reset occurs. When there is a slope change of bit 07 to "1", a reset occurs after switching off.

#### Bit 08, Jog 1 OFF/ON

Activation of the pre-programmed speed in 8-90 Bus Jog 1 Speed. JOG 1 is only possible if bit 04="0" and bit  $00-03=$ "1".

Danfoss

#### <span id="page-23-0"></span>Bit 09, Jog 2 OFF/ON

Activation of the pre-programmed speed in 8-91 Bus Jog 2 Speed. JOG 2 is only possible if bit 04="0" and bit 00-03="1".

#### Bit 10, Data invalid/valid

Is used to tell the frequency converter whether the control word is to be used or ignored. Bit 10="0" causes the control word to be ignored, giving the opportunity to turn off the control word when updating/reading parameters. Bit 10="1" causes the control word to be used. This function is relevant, because the control word is always contained in the telegram, regardless of which type of telegram is used.

#### Bit 11, No function/Slow down

4 4

Is used to reduce the speed reference value by the amount given in 3-12 Catch up/slow Down Value value. When bit 11="0", no modification of the reference value occurs. When bit 11="1", the reference value is reduced.

#### Bit 12, No function/Catch up

Is used to increase the speed reference value by the amount given in 3-12 Catch up/slow Down Value. When bit 12="0", no modification of the reference value occurs.

When bit 12="1", the reference value is increased. If both slowing down and accelerating are activated (bit 11 and 12="1"), slowing down has priority, that is, the speed reference value is reduced.

#### Bits 13/14, Set-up selection

Bits 13 and 14 are used to choose between the four parameter set-ups according to Table 4.5.

The function is only possible if Multi Set-up has been chosen in 0-10 Active Set-up. The selection in 8-55 Set-up Select determines how bits 13 and 14 are linked with the corresponding function of the digital inputs. Changing setup while running is only possible if the set-ups have been linked in 0-12 This Set-up Linked to.

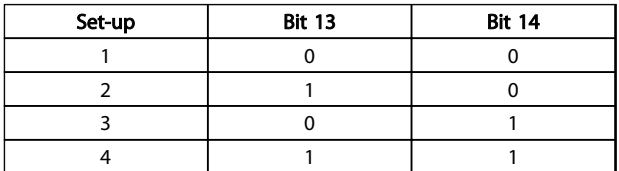

#### Table 4.5 Parameter Set-ups

#### Bit 15, No function/Reverse

Bit 15="0" causes no reversing. Bit 15="1" causes reversing.

# **NOTICE**

In the factory setting reversing is set to digital in [8-54 Reversing Select](#page-33-0).

# **NOTICE**

Bit 15 causes reversing only when Ser. communication, Logic or or Logic and is selected.

### 4.3.2 Status Word according to PROFIdrive Profile (STW)

The Status word is used to notify a master (for example, a PC) about the status of a slave.

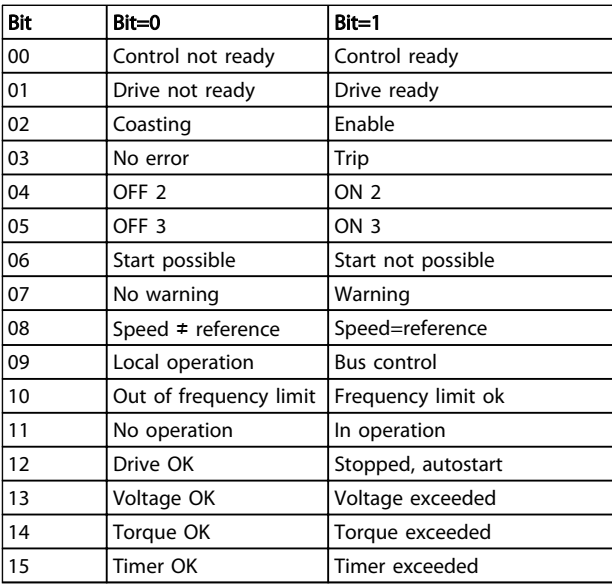

#### Table 4.6 Status Word Bits

#### Explanation of the status bits

#### Bit 00, Control not ready/ready

When bit 00="0", bit 00, 01 or 02 of the Control word is "0" (OFF 1, OFF 2 or OFF 3) - or the frequency converter is switched off (trip).

When bit 00="1", the frequency converter control is ready, but there is not necessarily power supply to the unit present (in the event of external 24 V supply of the control system).

#### Bit 01, VLT not ready/ready

Same significance as bit 00, however, there is a supply of the power unit. The frequency converter is ready when it receives the necessary start signals.

#### Bit 02, Coasting/Enable

When bit 02="0", bit 00, 01 or 02 of the Control word is "0" (OFF 1, OFF 2 or OFF 3 or coasting) - or the frequency converter is switched off (trip).

When bit 02="1", bit 00, 01 or 02 of the Control word is "1"; the frequency converter has not tripped.

#### Bit 03, No error/Trip

When bit 03="0", no error condition of the frequency converter exists.

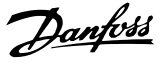

<span id="page-24-0"></span>When bit 03="1", the frequency converter has tripped and requires a reset signal before it can start.

#### Bit 04, ON 2/OFF 2

When bit 01 of the Control word is "0", then bit 04="0". When bit 01 of the Control word is "1", then bit 04="1".

#### Bit 05, ON 3/OFF 3

When bit 02 of the Control word is "0", then bit 05="0". When bit 02 of the Control word is "1", then bit 05="1".

#### Bit 06, Start possible/Start not possible

If PROFIdrive has been selected in [8-10 Control Word Profile](#page-31-0), bit 06 will be "1" after a switch-off acknowledgment, after activation of OFF2 or OFF3, and after switching on the mains voltage. Start not possible is reset, with bit 00 of the Control word being set to "0" and bit 01, 02 and 10 being set to "1".

#### Bit 07, No warning/Warning

Bit 07="0" means that there are no warnings. Bit 07="1" means that a warning has occurred.

#### Bit 08, Speed≠reference/Speed=reference

When bit 08="0", the current speed of the motor deviates from the set speed reference value. This may occur, for example, when the speed is being changed during start/ stop through ramp up/down.

When bit 08="1", the current speed of the motor corresponds to the set speed reference value.

#### Bit 09, Local operation/Bus control

Bit 09="0" indicates that the frequency converter has been stopped with the stop button on the LCP, or that [Linked to hand] or [Local] has been selected in 3-13 Reference Site. When bit 09="1", the frequency converter can be controlled through the serial interface.

#### Bit 10, Out of frequency limit/Frequency limit OK

When bit 10="0", the output frequency is outside the limits set in 4-52 Warning Speed Low and 4-53 Warning Speed High. When bit 10="1", the output frequency is within the indicated limits.

#### Bit 11, No operation/Operation

When bit 11="0", the motor does not turn. When bit 11="1", the frequency converter has a start signal, or the output frequency is higher than 0 Hz.

#### Bit 12, Drive OK/Stopped, autostart

When bit 12="0", there is no temporary overloading of the inverter.

When bit 12="1", the inverter has stopped due to overloading. However, the frequency converter has not switched off (trip) and will start again after the overloading has ended.

#### Bit 13, Voltage OK/Voltage exceeded

When bit 13="0", the voltage limits of the frequency converter are not exceeded.

When bit 13="1", the direct voltage in the intermediate circuit of the frequency converter is too low or too high.

#### Bit 14, Torque OK/Torque exceeded

When bit 14="0", the motor torque is below the limit selected in 4-16 Torque Limit Motor Mode and 4-17 Torque Limit Generator Mode. When bit 14="1", the limit selected in 4-16 Torque Limit Motor Mode or 4-17 Torque Limit Generator Mode is exceeded.

#### Bit 15, Timer OK/Timer exceeded

When bit 15="0", the timers for the thermal motor protection and thermal frequency converter protection have not exceeded 100%. When bit 15="1", one of the timers has exceeded 100%.

#### 4.3.3 PROFIdrive State - Transition Diagram

In the PROFIdrive Control profile, the control bits 0 to 3 perform the basic start-up/power down functions, whereas the control bits 4-15 perform application-oriented control.

[Illustration 4.1](#page-25-0) shows the basic state-transition diagram, where control bits 0 to 3 control the transitions, and the corresponding status bit indicates the actual state. The black bullets indicate the priority of the control signals, where fewer bullets indicate lower priority, and more bullets indicate higher priority.

Danfoss

<span id="page-25-0"></span>How to Control **MCA 122 Modbus TCP** 

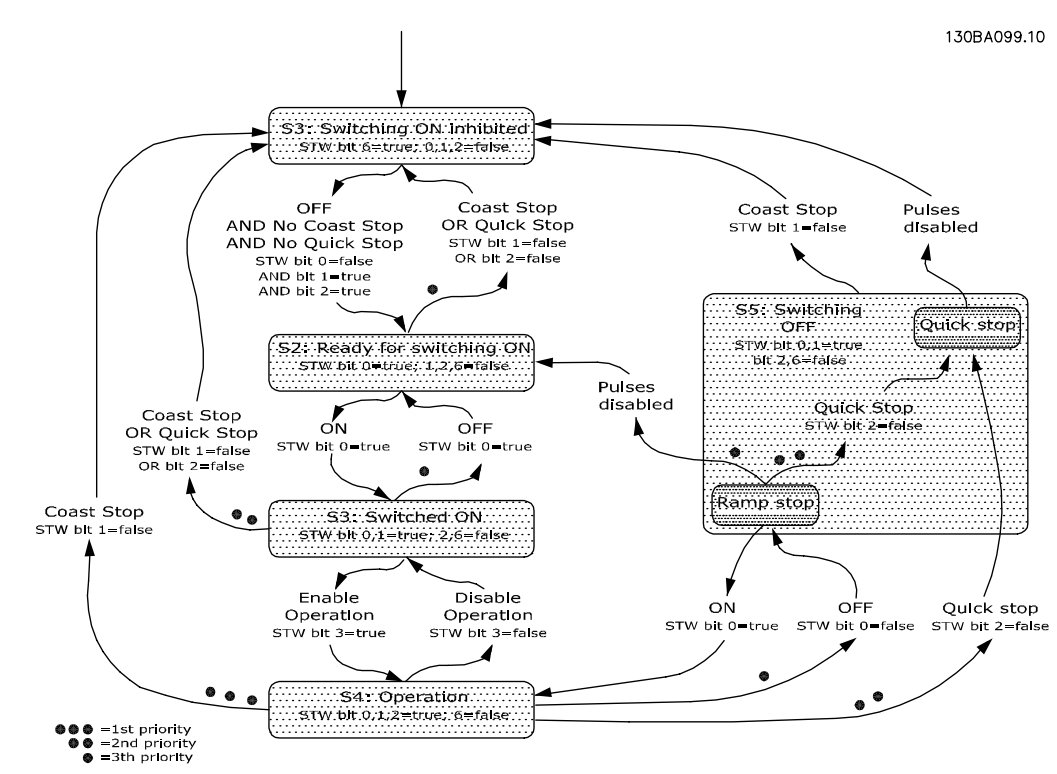

Illustration 4.1 PROFIdrive State Transition Diagram

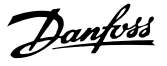

# <span id="page-26-0"></span>4.4 Danfoss FC Control Profile

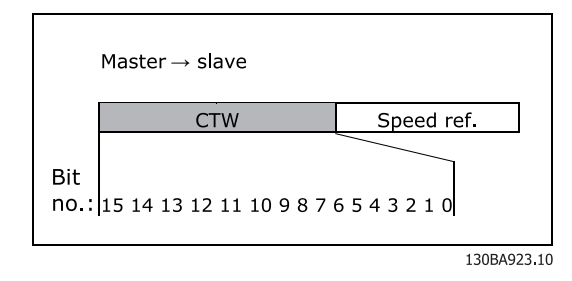

Illustration 4.2 [8-10 Control Word Profile](#page-31-0)=Frequency Converter profile

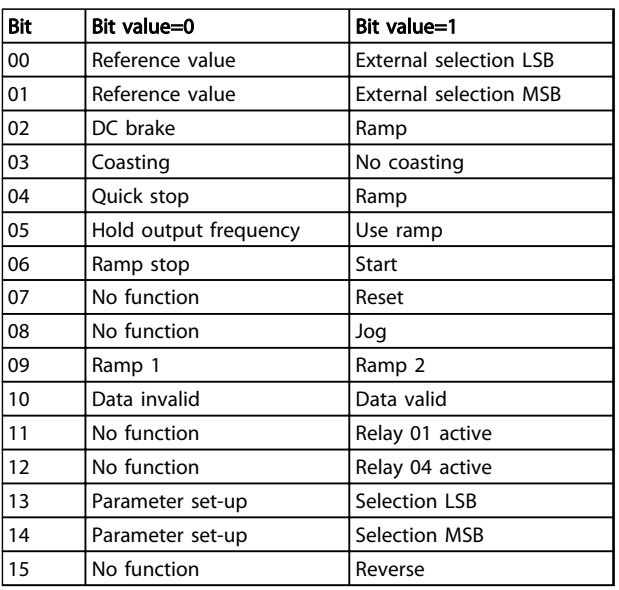

Table 4.7 Control Word Bits

#### Explanation of control bits Bits 00/01

Bits 00 and 01 are used to choose between the four reference values, which are pre-programmed in 3-10 Preset Reference according to Table 4.8.

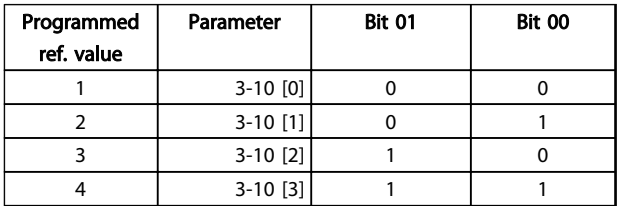

Table 4.8 Reference Values

# **NOTICE**

In 8-56 Preset Reference Select select a selection is made to define how Bit 00/01 gates with the corresponding function on the digital inputs.

#### Bit 02, DC brake

Bit 02='0' leads to DC braking and stop. Braking current and duration are set in 2-01 DC Brake Current and 2-02 DC Braking Time. Bit 02='1' leads to ramping, 3-41 Ramp 1 Ramp Up Time

#### Bit 03, Coasting

Bit 03='0' causes the frequency converter to immediately release the motor (the output transistors are "shut off"), so that it coasts to a standstill.

Bit 03='1' enables the frequency converter to start the motor if the other starting conditions have been fulfilled.

### NOTICE

In 8-50 Coasting Select a selection is made to define how Bit 03 gates with the corresponding function on a digital input.

#### Bit 04, Quick stop

Bit 04='0' causes a stop, in which the motor speed is ramped down to stop via 3-81 Quick Stop Ramp Time.

#### Bit 05, Hold output frequency

Bit 05='0' causes the present output frequency (in Hz) to freeze. The frozen output frequency can then be changed only with the digital inputs (5-10 Terminal 18 Digital Input to 5-15 Terminal 33 Digital Input) programmed to Speed up and Speed down.

# NOTICE

If Freeze output is active, the frequency converter can only be stopped by the following:

- Bit 03 Coasting stop
- Bit 02 DC braking
- Digital input (5-10 Terminal 18 Digital Input to 5-15 Terminal 33 Digital Input) programmed to DC braking, Coasting stop or Reset and coasting stop

#### Bit 06, Ramp stop/start

Bit 06='0' causes a stop, in which the motor speed is ramped down to stop via the selected ramp down parameter.

Bit 06='1' permits the frequency converter to start the motor, if the other starting conditions have been fulfilled.

## **NOTICE**

In 8-53 Start Select Start select a selection is made to define how Bit 06 Ramp stop/start gates with the corresponding function on a digital input.

#### Bit 07, Reset

Bit 07='0' no reset.

Bit 07='1' resets a trip. Reset is activated on the leading edge of the signal, that is, when changing from logic '0' to logic '1'.

#### Bit 08, Jog

Bit 08='1' causes the output frequency to be determined by 3-19 Jog Speed [RPM].

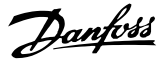

#### <span id="page-27-0"></span>Bit 09, Selection of ramp 1/2

Bit 09='0' means that ramp 1 is active (3-40 Ramp 1 Type to 3-47 Ramp 1 S-ramp Ratio at Decel. Start). Bit 09='1' means that ramp 2 (3-50 Ramp 2 Type to 3-57 Ramp 2 S-ramp Ratio at Decel. Start) is active.

#### Bit 10, Data not valid/Data valid

Is used to tell the frequency converter whether the control word is to be used or ignored. Bit 10="0" causes the control word to be ignored, giving the opportunity to turn off the control word when updating/reading parameters. Bit 10="1" causes the control word to be used. This function is relevant, because the control word is always contained in the telegram, regardless of which type of telegram is used.

#### Bit 11, Relay 01

Bit  $11=0'$  Relay not activated. Bit  $11 = '1'$  Relay 01 activated, provided Control word bit 11 has been chosen in 5-40 Function Relay.

#### Bit 12, Relay 02

Bit 12='0' Relay 02 has not been activated. Bit 12='1' Relay 02 has been activated, provided Control word bit 12 has been chosen in 5-40 Function Relay.

#### Bit 13/14, Selection of set-up

Bits 13 and 14 are used to select one of 4 menu set-ups according to Table 4.9:

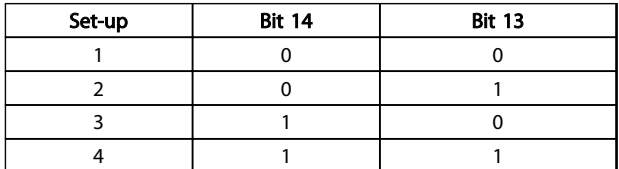

#### Table 4.9 Menu Set-ups

The function is only possible when Multi-Set-ups is selected in 0-10 Active Set-up.

## **NOTICE**

In 8-55 Set-up Select a selection is made to define how Bit 13/14 gates with the corresponding function on the digital inputs.

#### Bit 15 Reverse

Bit 15='0' causes no reversing. Bit 15='1' causes reversing.

# NOTICE

In the factory setting reversing is set to digital in [8-54 Reversing Select](#page-33-0). Bit 15 causes reversing only when Ser. communication, Logic AND or Logic OR is selected.

4.4.1 Status Word according to Frequency Converter Profile (STW)

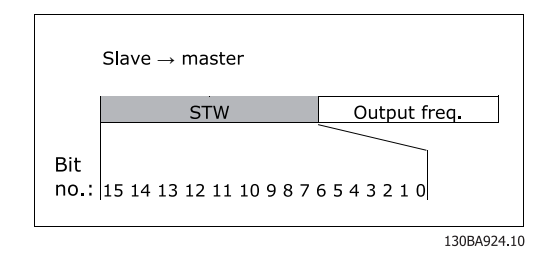

Illustration 4.3 [8-10 Control Word Profile](#page-31-0)

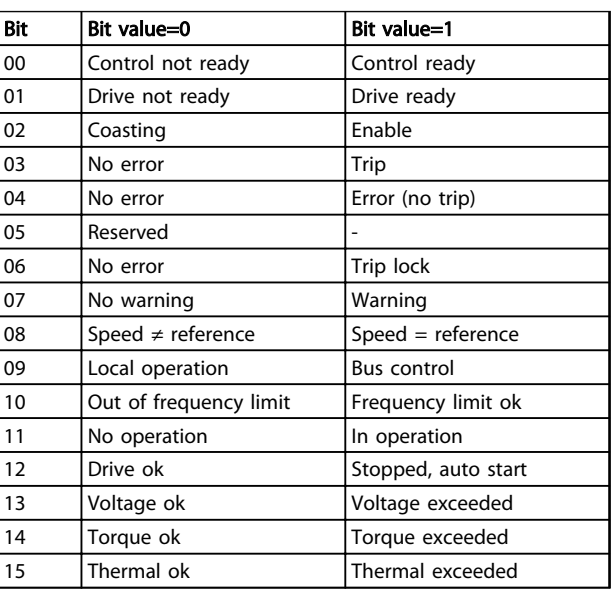

#### Table 4.10 Staus Word Bits

#### Explanation of the status bits Bit 00, Control ready

Bit 00='0' means that the frequency converter has tripped. Bit 00='1' means that the frequency converter controls are ready, but that the power component is not necessarily receiving any power supply (in the event of external 24 V supply to controls).

#### Bit 01, Drive ready

Bit 01='1'. The frequency converter is ready for operation.

#### Bit 02, Coasting stop

Bit 02='0'. The frequency converter has released the motor. Bit 02='1'. The frequency converter can start the motor when a start command is given.

#### Bit 03, No error/Trip

Bit 03='0' means that the frequency converter is not in fault mode.

Bit 03='1' means that the frequency converter is tripped, and that a reset signal is required to re-establish operation.

#### Bit 04, No error/Error (no trip)

Bit 04='0' means that the frequency converter is not in fault mode.

Danfoss

<span id="page-28-0"></span>Bit 04='1' means that there is a frequency converter error but no trip.

#### Bit 05, Reserved

Bit 05 is not used in the status word.

#### Bit 06, No error/Trip lock

Bit 06='0' means that the frequency converter is not in fault mode.

Bit  $06 = '1'$  means that the frequency converter is tripped, and locked.

#### Bit 07, No warning/Warning

Bit 07='0' means that there are no warnings. Bit 07='1' means that a warning has occurred.

#### Bit 08, Speed≠ reference/Speed=reference

Bit 08='0' means that the motor is running, but that the present speed is different from the preset speed reference. For example, this might occur while the speed is being ramped up/down during start/stop.

Bit 08='1' means that the present motor speed matches the preset speed reference.

#### Bit 09, Local operation/Bus control

Bit 09='0' means that [Stop/Reset] is activated on the control unit, or that Local control in 3-13 Reference Site is selected. It is not possible to control the frequency converter via serial communication.

Bit 09='1' means that it is possible to control the frequency converter via the fieldbus/serial communication.

#### Bit 10, Out of frequency limit

Bit 10='0', if the output frequency has reached the value in 4-11 Motor Speed Low Limit [RPM] or 4-13 Motor Speed High Limit [RPM].

Bit 10='1' means that the output frequency is within the defined limits.

#### Bit 11, No operation/In operation

Bit 11='0' means that the motor is not running. Bit 11='1' means that the frequency converter has a start signal or that the output frequency is greater than 0 Hz.

#### Bit 12, Drive OK/Stopped, auto start

Bit 12='0' means that there is no temporary over temperature on the inverter.

Bit 12='1' means that the inverter has stopped because of over temperature, but that the unit has not tripped and resumes operation once the over temperature stops.

#### Bit 13, Voltage OK/Voltage exceeded

Bit 13='0' means that there are no voltage warnings. Bit 13='1' means that the DC voltage in the frequency converter's intermediate circuit is too low or too high.

#### Bit 14, Torque OK/Torque limit exceeded

Bit 14='0' means that the motor current is lower than the torque limit selected in 4-16 Torque Limit Motor Mode and 4-17 Torque Limit Generator Mode Torque limit.

Bit 14='1' means that the torque limit in 4-16 Torque Limit Motor Mode and 4-17 Torque Limit Generator Mode Torque limit has been exceeded. The nominal torque can be read in 16-16 Torque [Nm].

#### Bit 15, Thermal OK/limit exceeded

Bit 15='0' means that the timers for both motor thermal protection and frequency converter thermal protection, have not exceeded 100%.

Bit 15='1' means that one of the limits has exceeded 100%.

#### 4.5 Reference Handling

### 4.5.1 Bus Speed Reference Value

0%=0 hex

100%=4000 hex

-100%=C000 hex

Depending of the setting of 3-00 Reference Range, the reference is scaled from  $-$  Max. to  $+$  Max. or from Min. to Max.

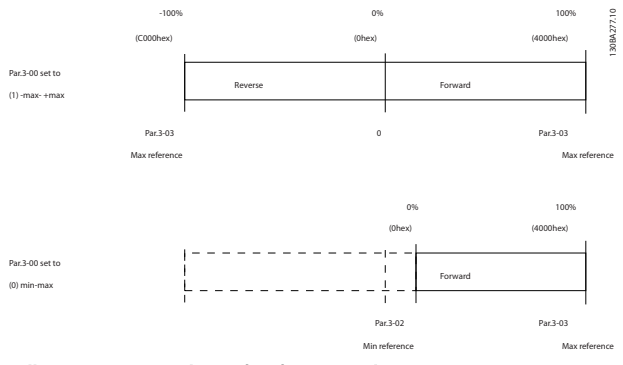

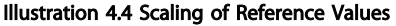

The actual reference [Ref. %] in the frequency converter depends on the settings in the following parameters:

- 1-23 Motor Frequency
- 1-25 Motor Nominal Speed
- 3-02 Minimum Reference
- 3-03 Maximum Reference

All references provided to the frequency converter are added to the total reference value. If a reference is to be controlled by the fieldbus only, ensure that all other reference inputs are zero.

This means that digital and analogue input terminals should not be used for reference signals. The default setting (0%) should be maintained for preset references in 3-10 Preset Reference.

Danfoss

# **CAUTION**

If the bus speed reference is negative, and the control word contains a run reverse signal, the frequency converter will run clockwise (- to - is +).

MAV is scaled in the same way as the reference.

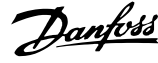

# <span id="page-30-0"></span>5 Parameters

### 5.1 Parameter Group 8-\*\*

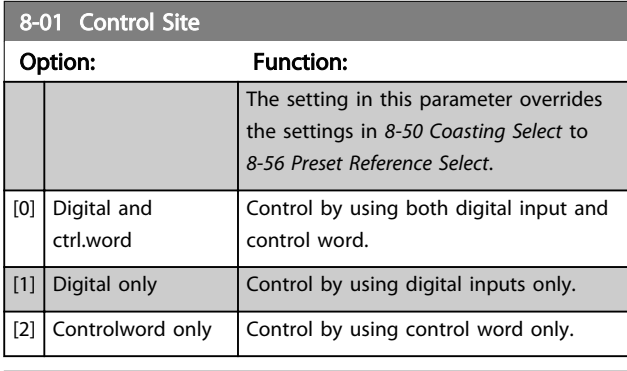

# 8-02 Control Word Source Option: Function: **NOTICE** This parameter cannot be adjusted while the motor is running. Select the source of the control word: one of two serial interfaces or four installed options. During initial power-up, the frequency converter automatically sets this parameter to [3] Option A if it detects a valid fieldbus option installed in slot A. If the option is removed, the frequency converter detects a change in the configuration, sets 8-02 Control Word Source back to default setting RS-485, and the frequency converter trips. If an option is installed after initial power-up, the setting of 8-02 Control Word Source does not change, but the frequency converter trips and displays: Alarm 67 Option Changed. When retrofitting a bus option into a frequency converter, that did not have a bus option installed to begin with, take an ACTIVE decision to move the control to Bus based. This is done for safety reasons to avoid an accidental change. [0] None [1] FC RS485  $[2]$  FC USB [3] Option A [4] Option B [5] Option C0 [6] Option C1 [30] External Can

#### 8-03 Control Word Timeout Time Range: Function:  $1 s*$  [ 0.1 -18000 s] Enter the maximum time expected to pass between the reception of two consecutive telegrams. If this time is exceeded, it indicates that the serial communication has stopped. The function selected in 8-04 Control Word Timeout Functionis then carried out. A valid control word triggers the time-out counter.

#### 8-04 Control Word Timeout Function

Select the time-out function. The time-out function activates when the control word fails to be updated within the time period specified in 8-03 Control Word Timeout Time.

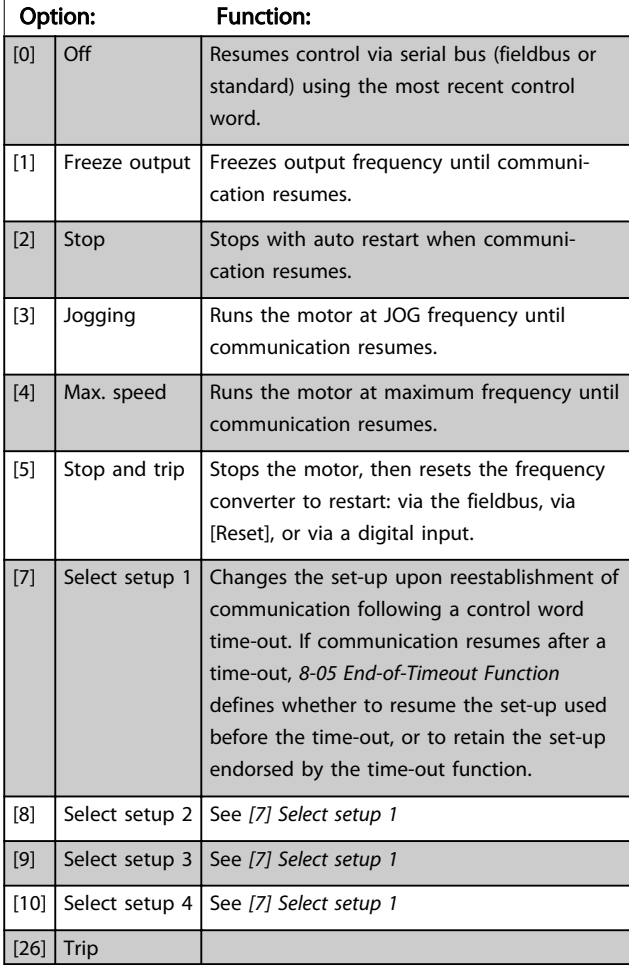

# **NOTICE**

To change the set-up after a time-out, the following configuration is required:

Set 0-10 Active Set-up to [9] Multi set-up and select the relevant link in 0-12 This Set-up Linked to.

5 5

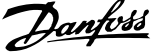

<span id="page-31-0"></span>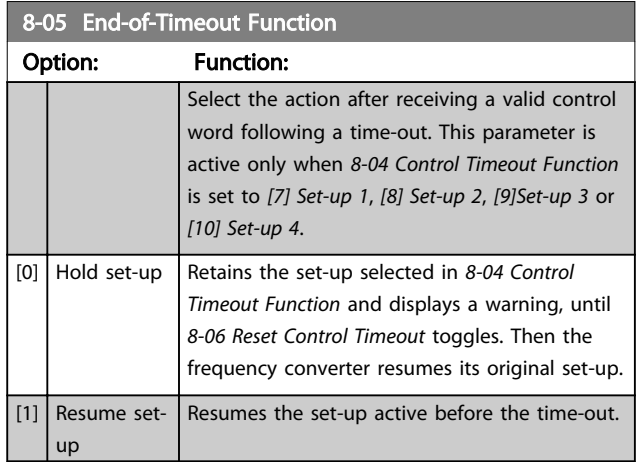

# 8-06 Reset Control Word Timeout

This parameter is active only when [0] Hold set-up has been selected in 8-05 End-of-Timeout Function.

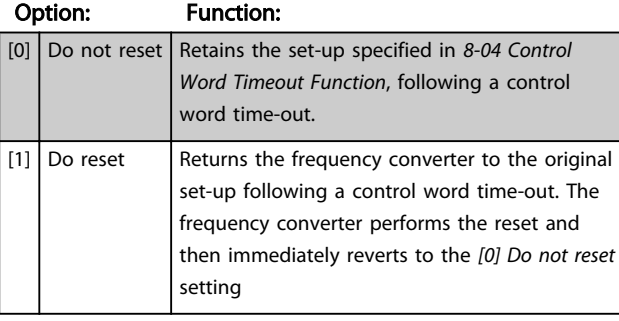

## 8-10 Control Word Profile

Select the interpretation of the control and status words corresponding to the installed fieldbus. Only the selections valid for the fieldbus installed in slot A will be visible in the display. For guidelines in selection of [0] FC profile and [1] PROFIdrive profile refer to the Serial communication via RS-485 Interface section.

For additional guidelines in the selection of [1] PROFIdrive profile, [5] ODVA and [7] CANopen DSP 402, refer to the Operating Instructions for the installed fieldbus.

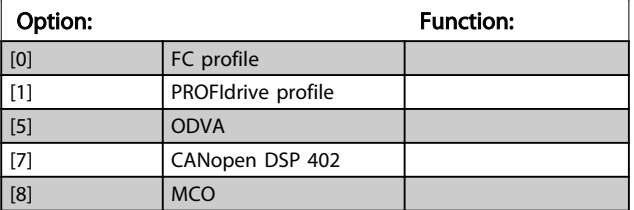

# 8-13 Configurable Status Word STW

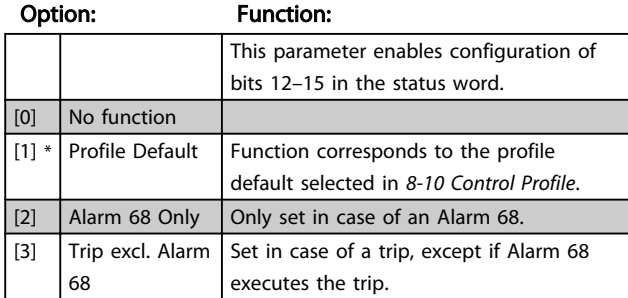

# 8-13 Configurable Status Word STW

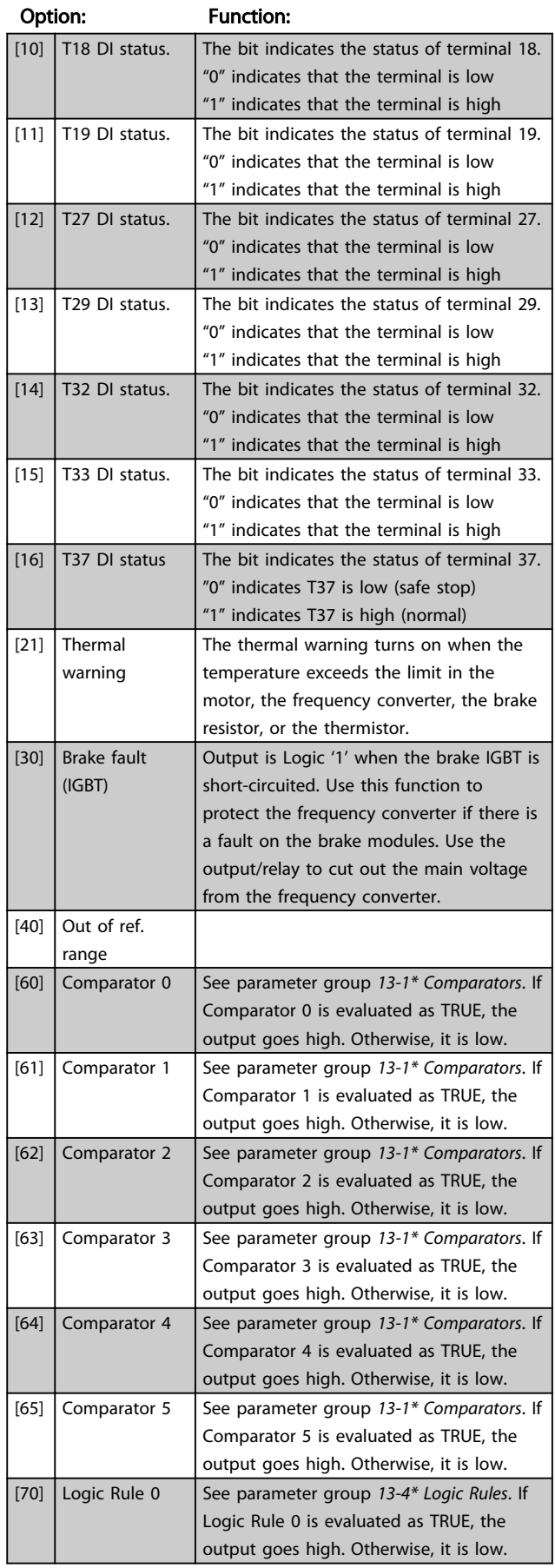

Option:

 $\boxed{[2]}$  CTW

part

Option:

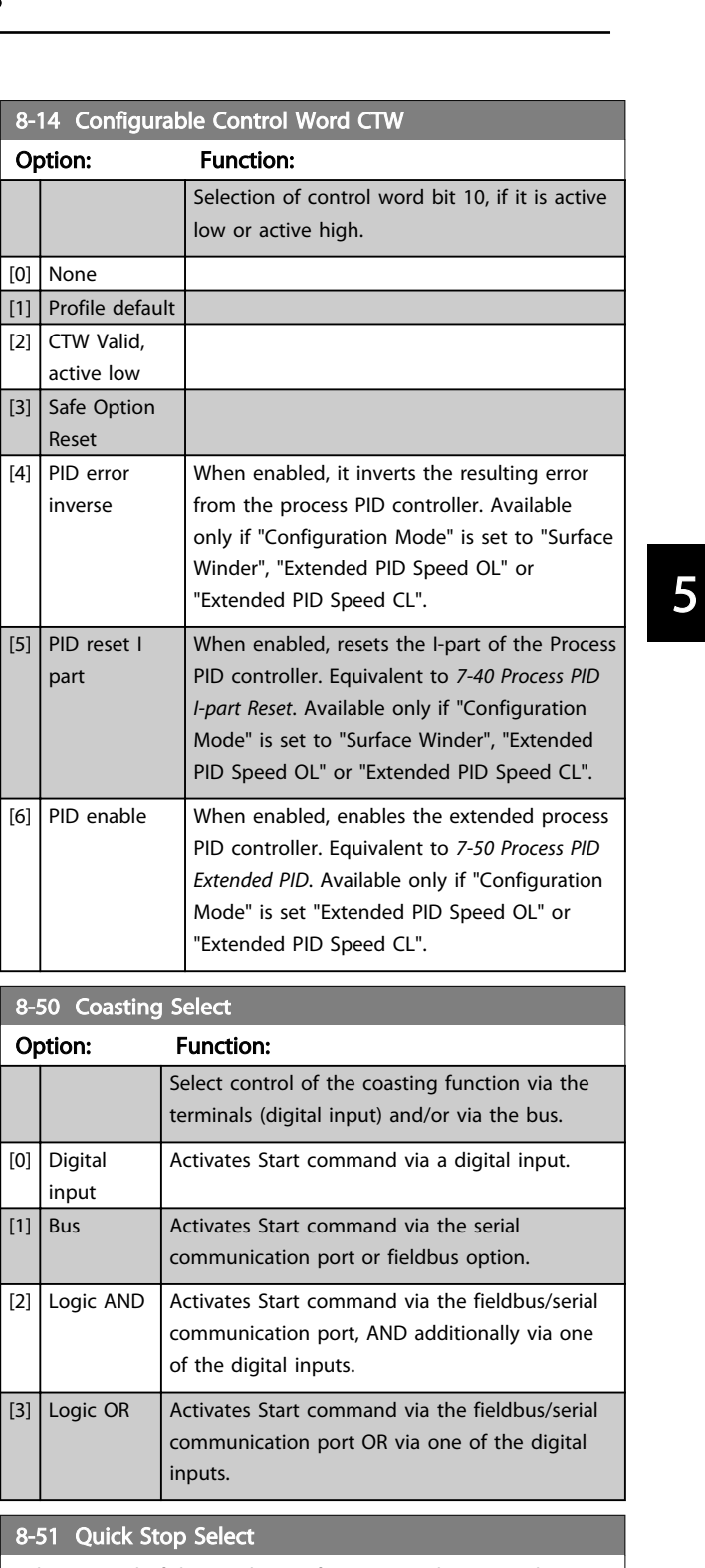

# Option: Function:

<span id="page-32-0"></span>8-13 Configurable Status Word STW

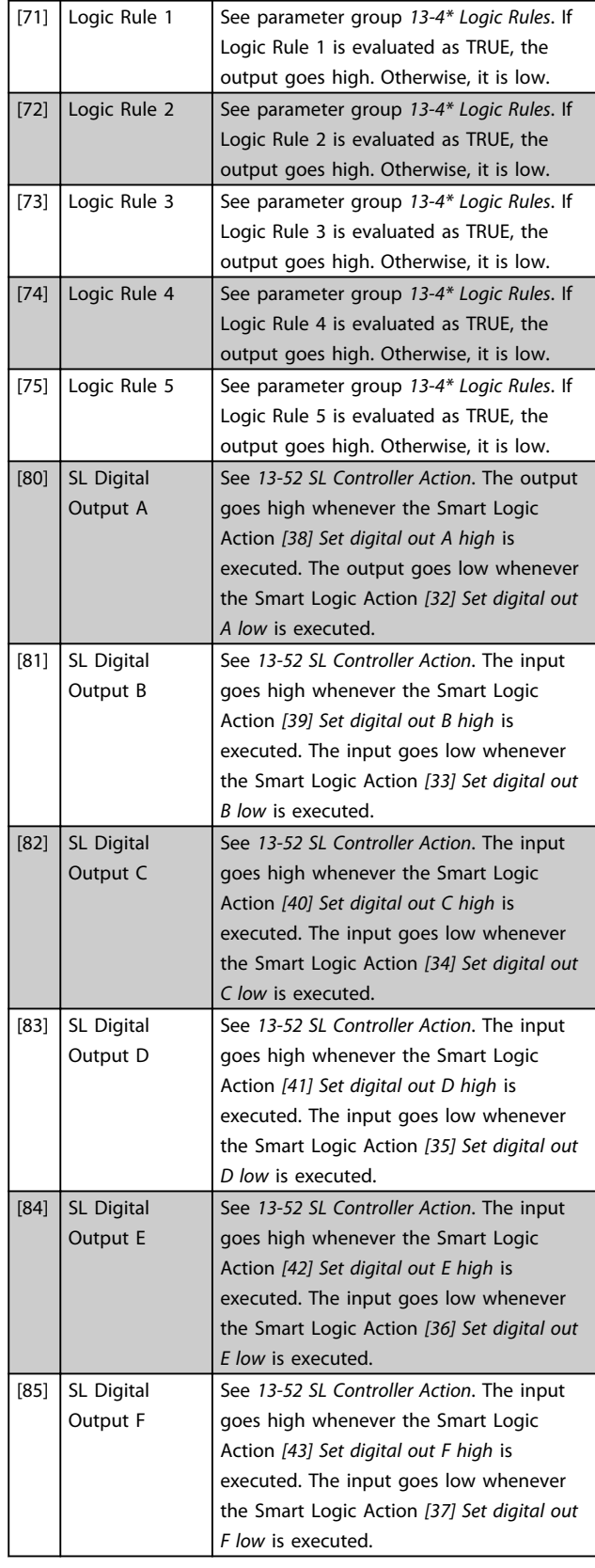

# $8-51$  Qu

Select control of the Quick Stop function via the terminals (digital input) and/or via the bus.

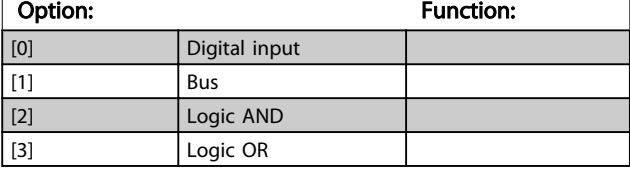

Danfoss

<span id="page-33-0"></span>8-52 DC Brake Select

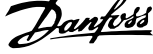

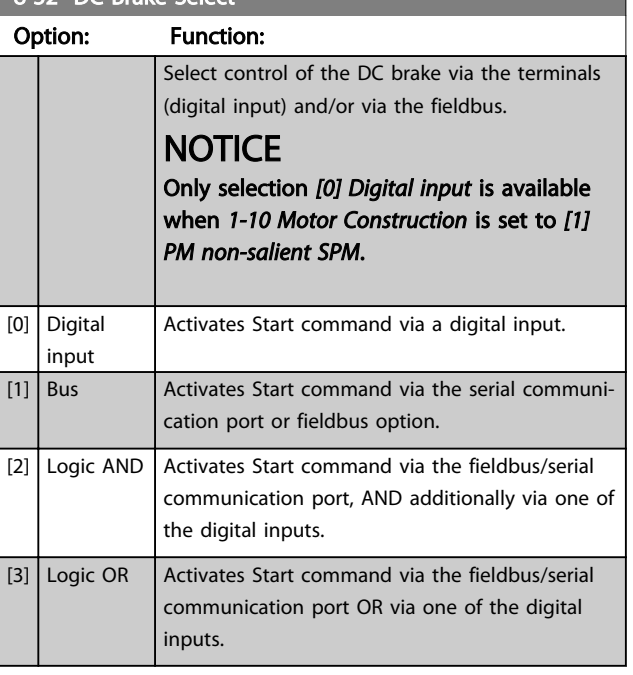

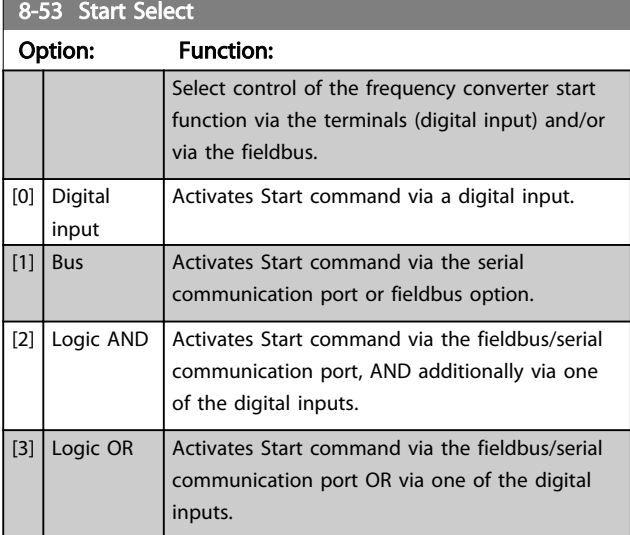

#### 8-54 Reversing Select Option: Function: [0] Digital input Select control of the frequency converter reverse function via the terminals (digital input) and/or via the fieldbus. [1]  $\vert$  Bus  $\vert$  Activates the Reverse command via the serial communication port or fieldbus option. [2] Logic AND  $\vert$  Activates the Reverse command via the fieldbus/serial communication port, AND additionally via one of the digital inputs. [3] Logic OR  $\left|$  Activates the Reverse command via the fieldbus/serial communication port OR via one of the digital inputs.

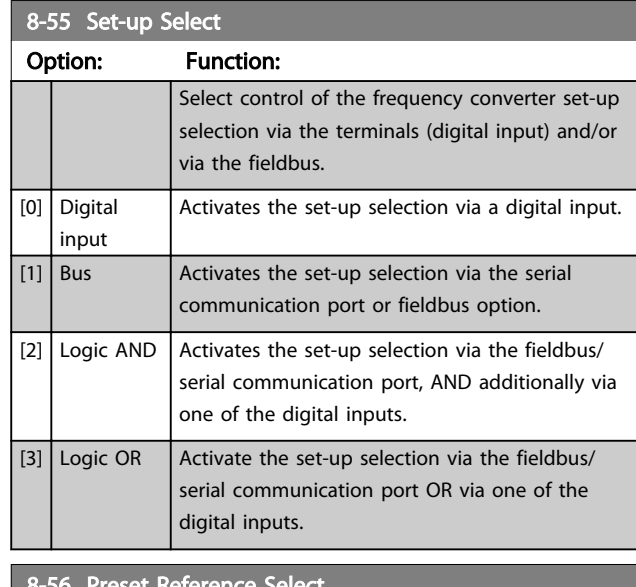

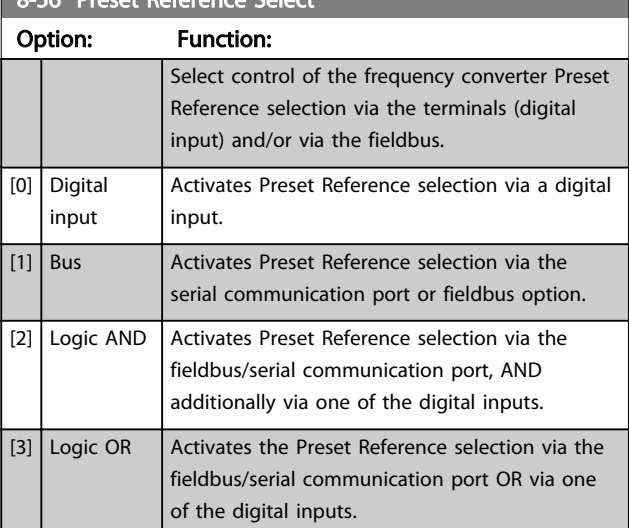

# 5.2 Parameter Group 12-\*\*

# 5.2.1 12-0\* IP Settings

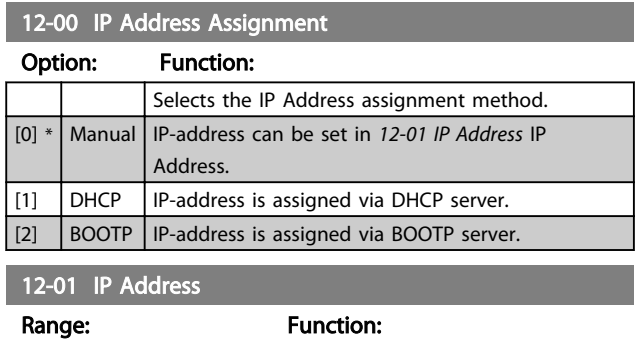

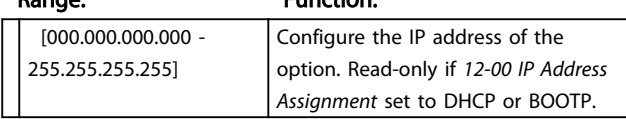

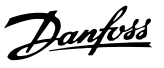

### <span id="page-34-0"></span>12-02 Subnet Mask

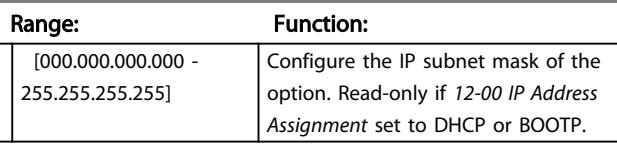

# 12-03 Default Gateway

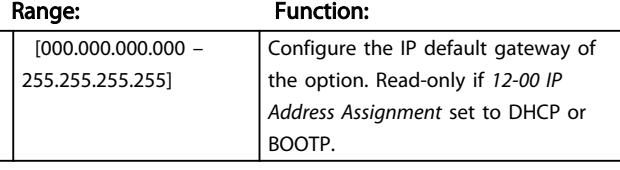

### 12-04 DHCP Server

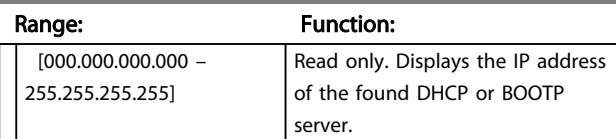

# **NOTICE**

#### A power-cycle is necessary after setting the IP parameters manually.

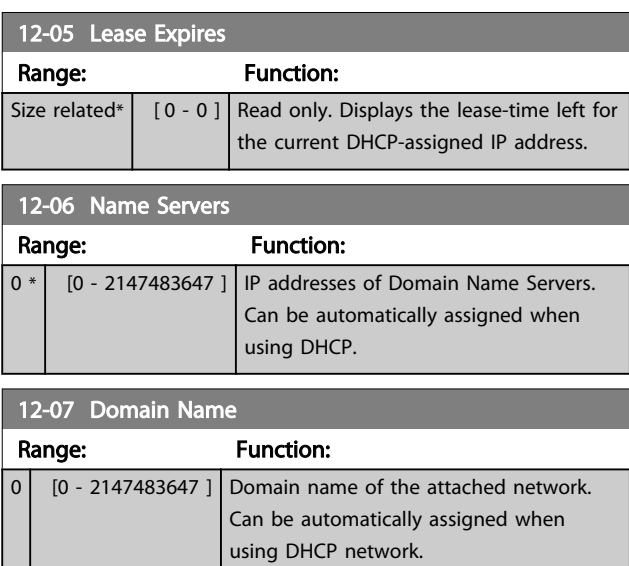

# 12-08 Host Name

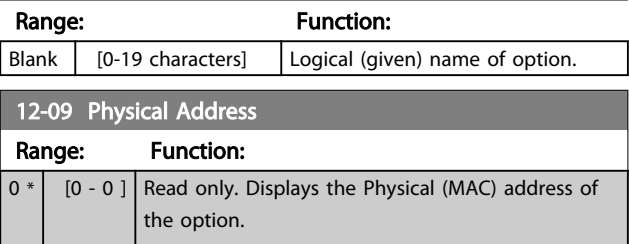

# 5.2.2 12-1\* Ethernet Link Parameters

Applies for whole parameter group.

Index [0] is used for Port 1 and Index [1] is used for Port 2. For EtherCAT, Index [0] is for In Port and Index [1] is for Out port.

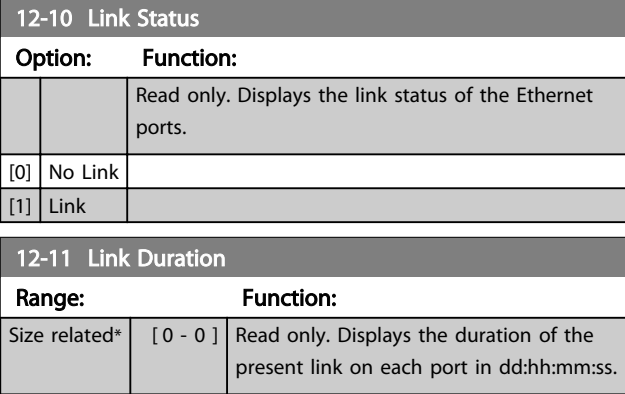

## 12-12 Auto Negotiation

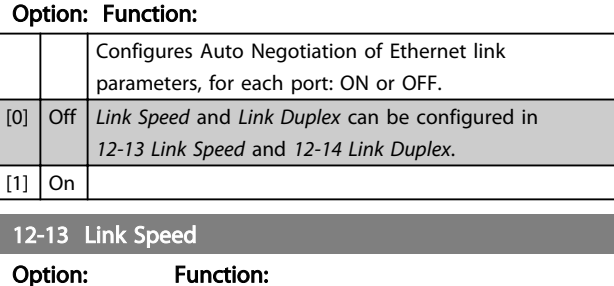

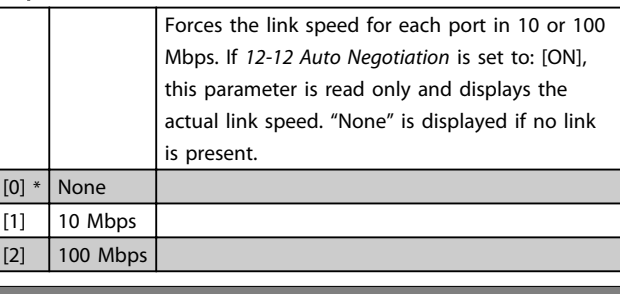

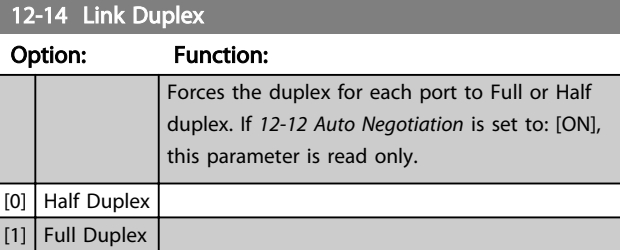

# **NOTICE**

In POWERLINK this parameter is locked to half duplex.

# <span id="page-35-0"></span>5.2.3 12-2\* Process Data

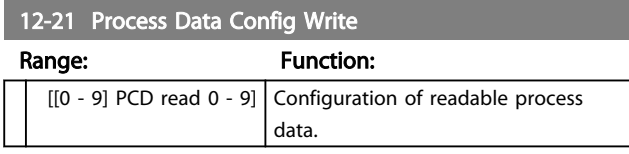

In POWERLINK this parameter is read only. Same applies for 12-22 Process Data Config Read, 12-23 Process Data Config Write Size and 12-24 Process Data Config Read Size.

# 12-22 Process Data Config Read

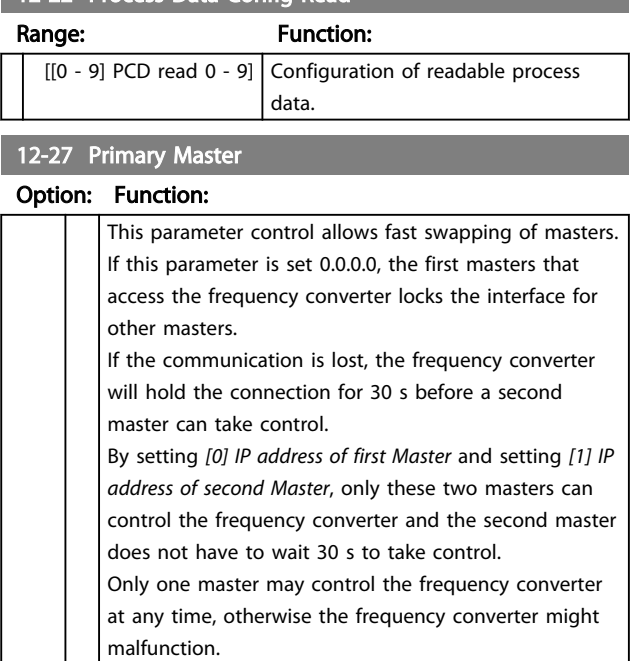

# 12-28 Store Data Values

[0] \* | | IP address of first Master. [1] **IP address of second Master.** 

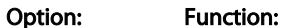

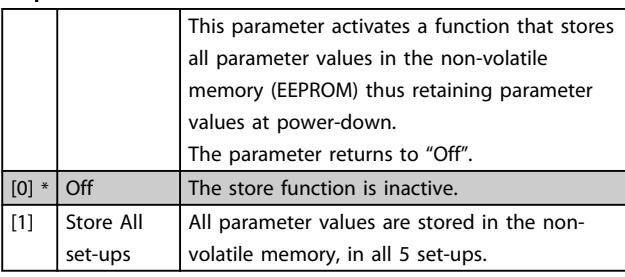

12-29 Store Always

# Option: Function:

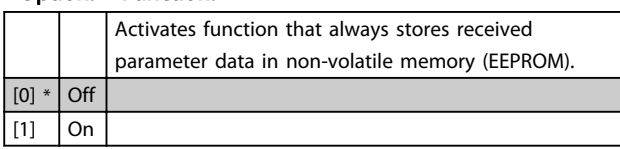

# 5.2.4 Modbus TCP

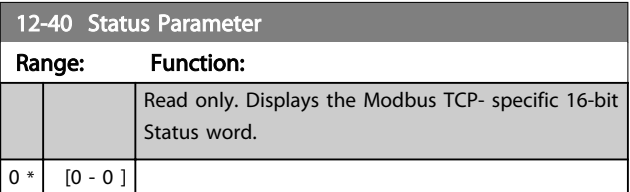

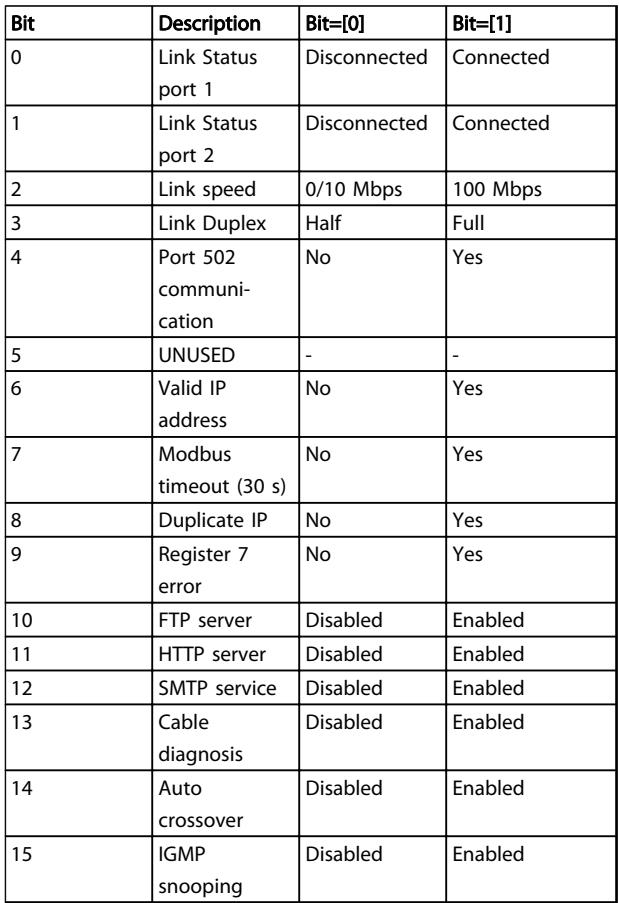

#### Table 5.1 Bit Descriptions

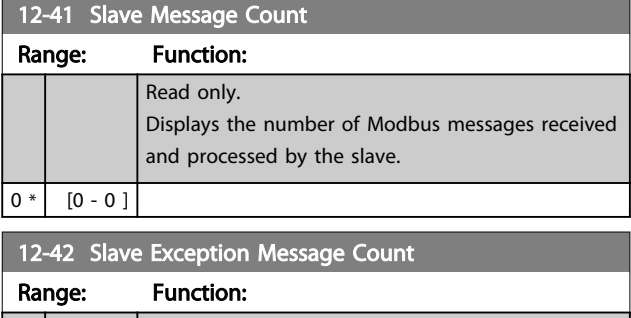

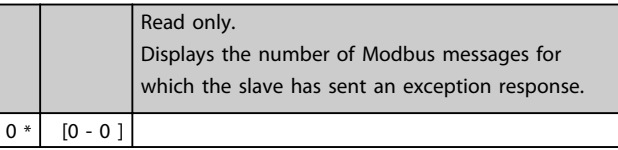

Danfoss

# <span id="page-36-0"></span>5.2.5 12-8\* Other Ethernet Services

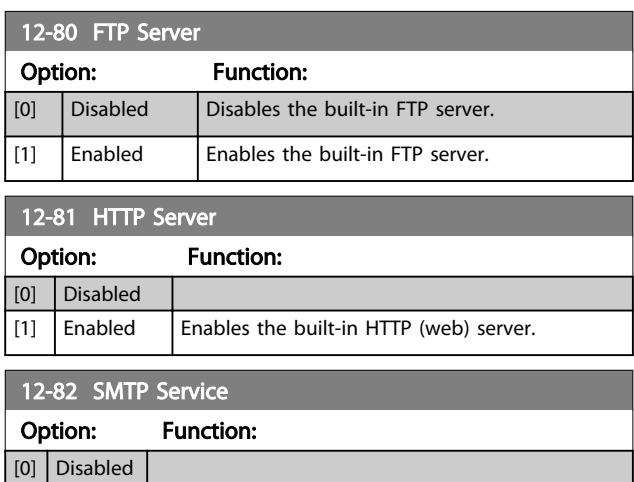

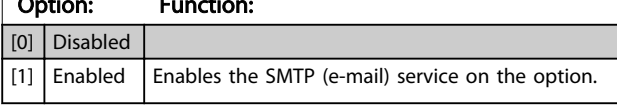

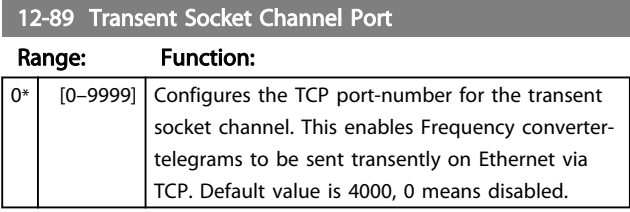

# 5.2.6 12-9\* Advanced Ethernet Settings

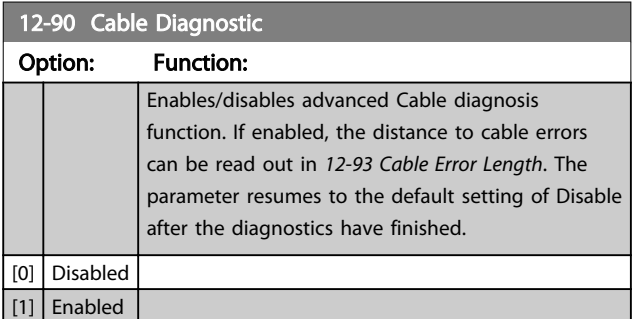

# **NOTICE**

The cable diagnostics function is only issued on ports where there is no link (see 12-10 Link Status, Link Status)

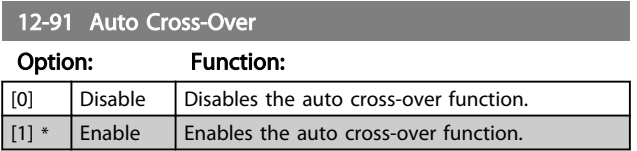

# **NOTICE**

Disabling of the auto cross-over function requires crossed Ethernet cables for daisy-chaining the options.

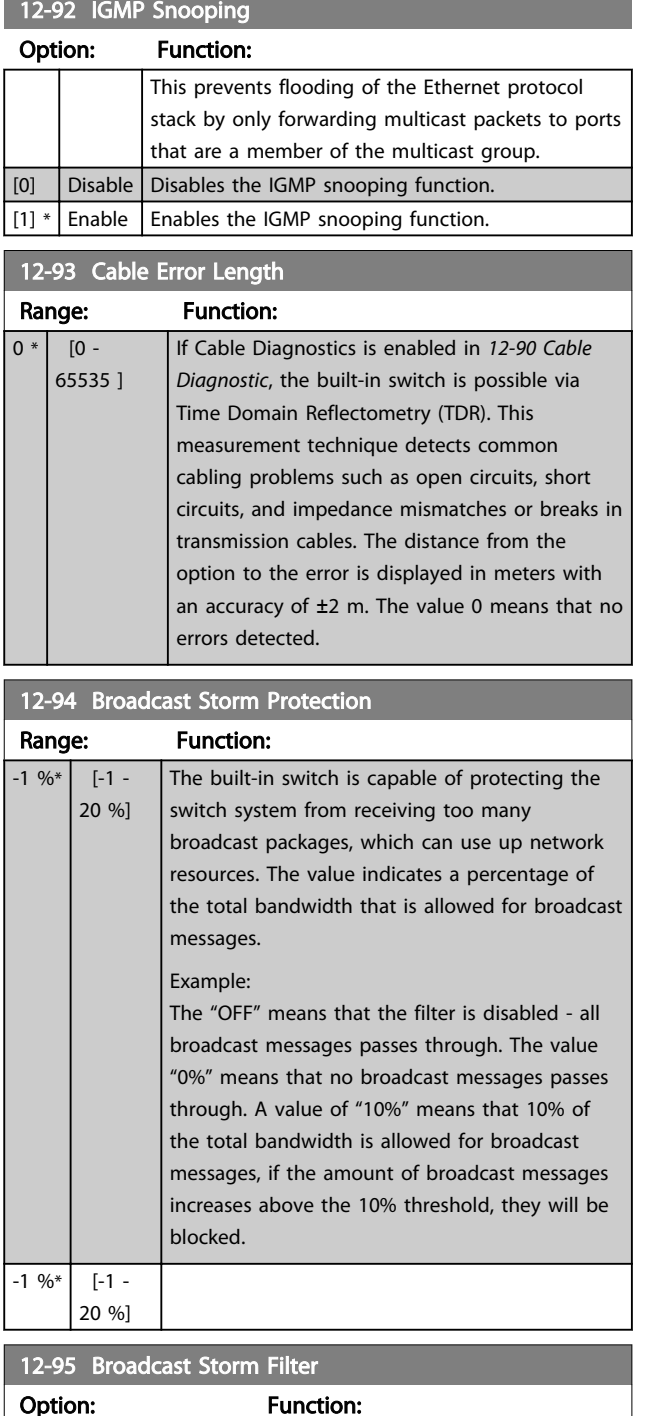

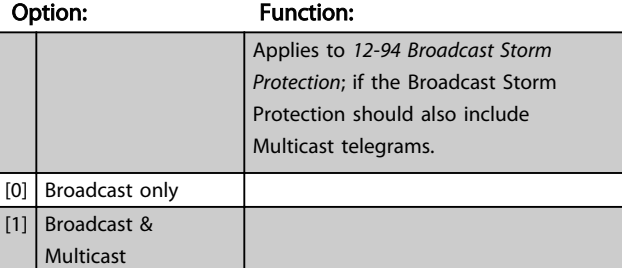

Danfoss

<span id="page-37-0"></span>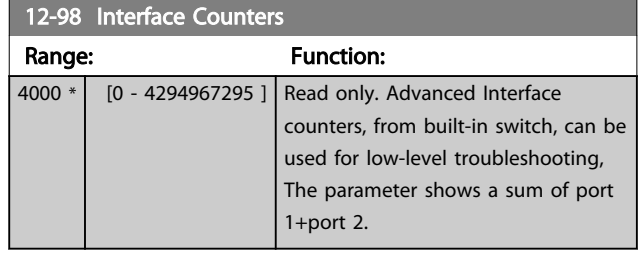

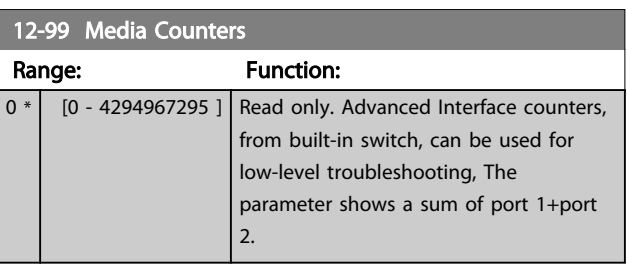

# 5.3 Parameter List

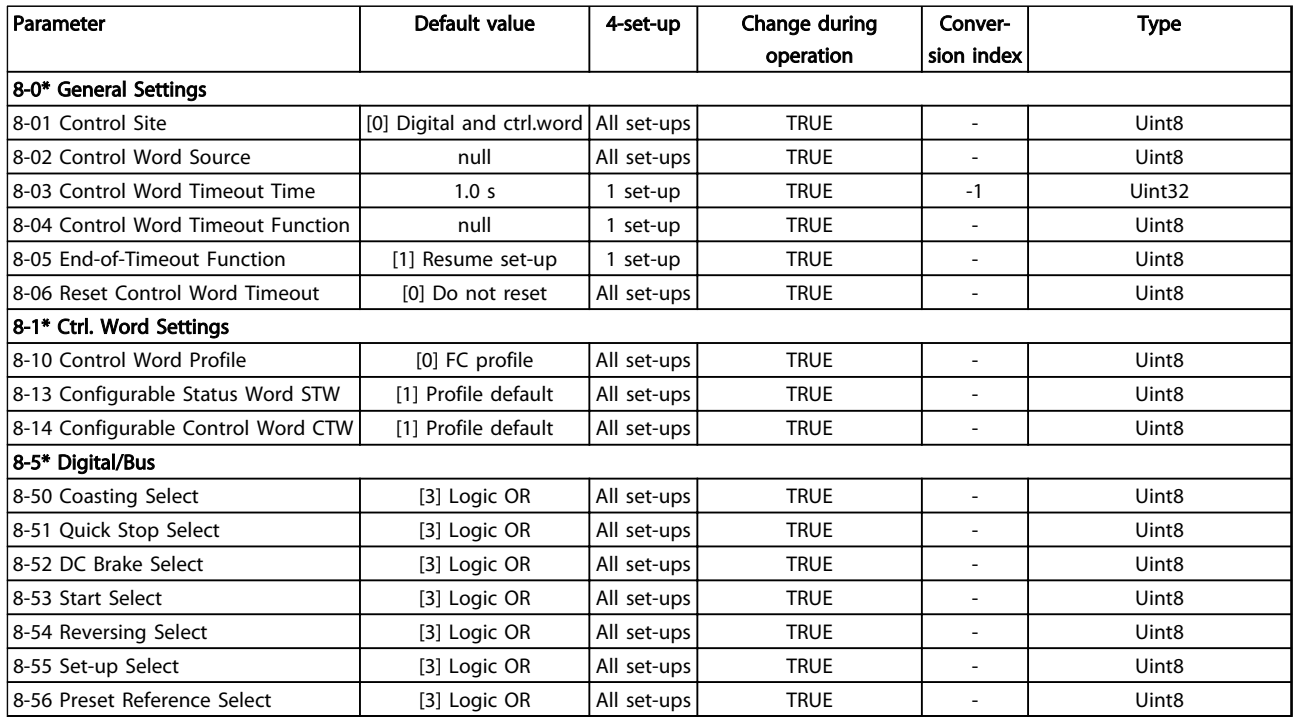

Table 5.2 Parameter Group 8-\*\*

<span id="page-38-0"></span>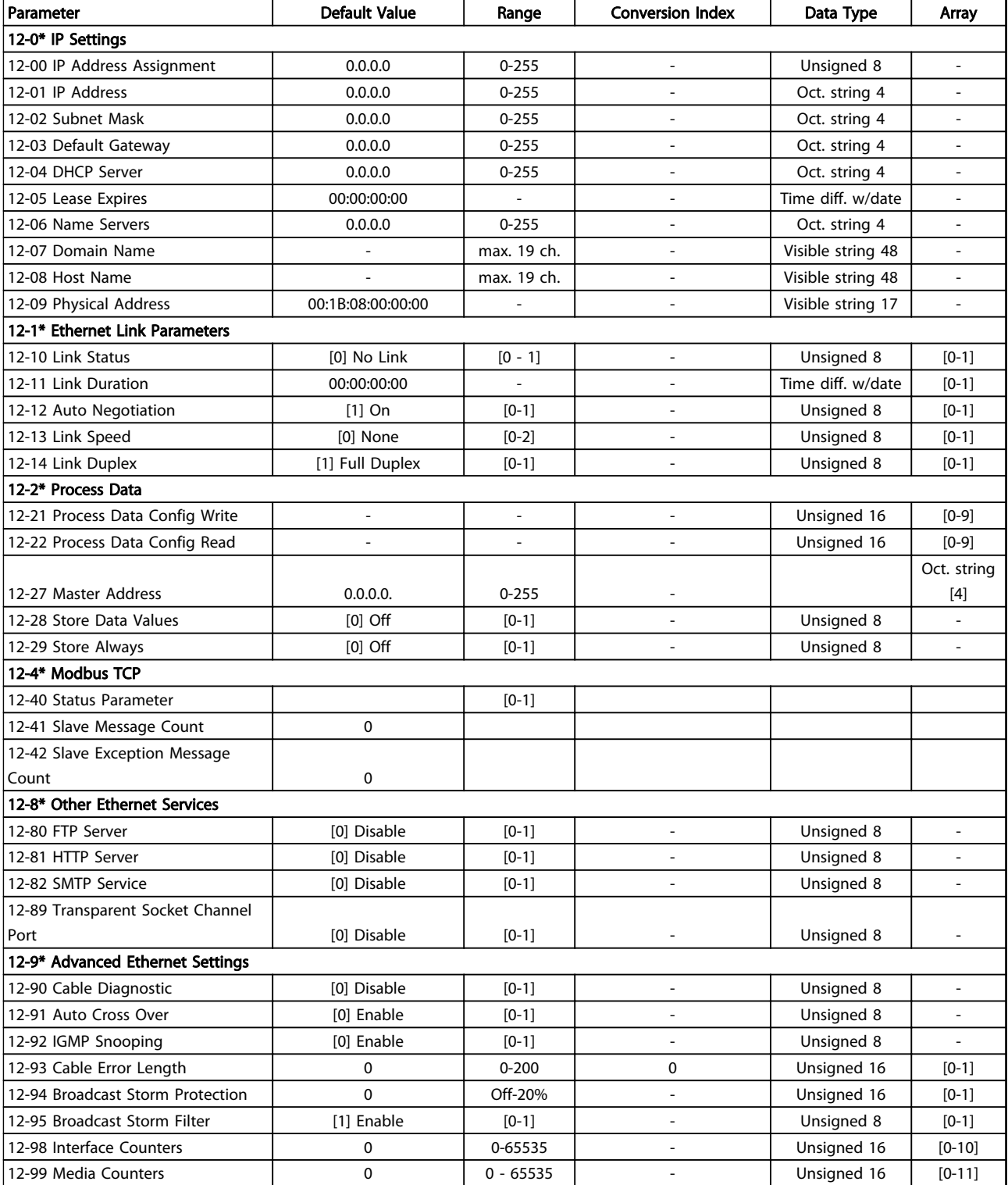

Table 5.3 Parameter Group 12-\*\*

Danfoss

Danfoss

# <span id="page-39-0"></span>5.4 Data Types

### 5.4.1 Data Types Supported by FC 102/FC 202/FC 302

The number to the left refers to a conversion figure, the one on the right to be used when writing or reading parameters.

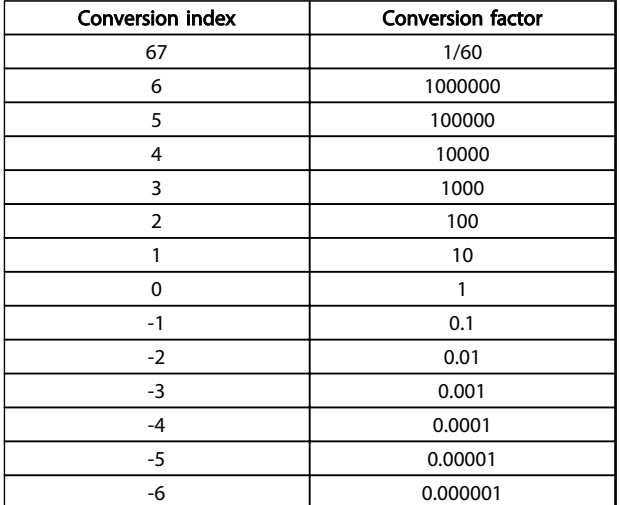

Table 5.4 Conversion Index

Danfoss

# <span id="page-40-0"></span>6 Troubleshooting

## 6.1 Step-by-step Troubleshooting

#### Check: LEDs

The option contains two LEDs to indicate the state of the device and the network. During normal operation the MS and at least one NS LED shows a constant green light.

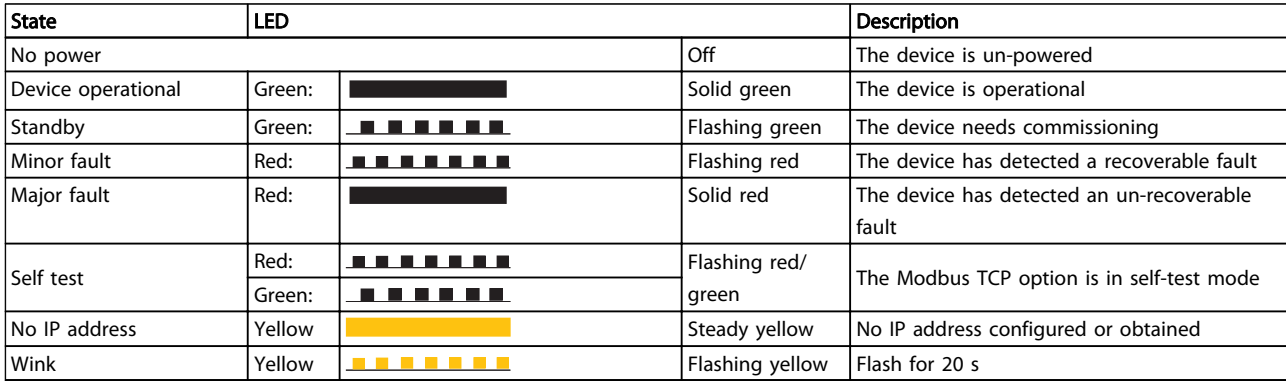

#### Table 6.1 MS: Module Status

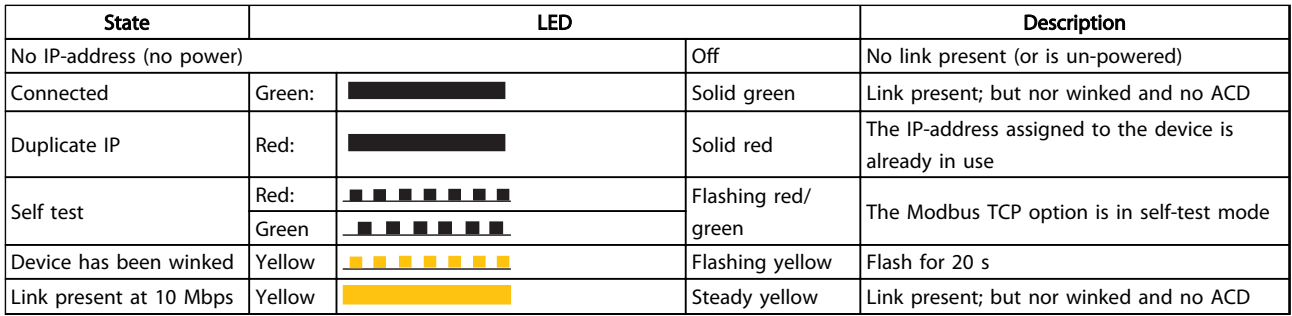

#### Table 6.2 NS1+NS2: Network Status (one per port)

#### Check: Link Status

The status of the Ethernet link cannot be directly identified with the LEDs.

Use 12-10 Link Status, to verify presents of the link.

Use [12-11 Link Duration](#page-34-0), to verify that the link is steady present.

The parameter shows the duration of the present link, and preset to 00:00:00:00 if the link is broken.

#### Check: Cabling

In rare cases of cabling mis-configuration, the option might show the presents of a link, but no communication is running. Exchange the cable in doubt.

#### Check: IP Address

Verify that the option has a valid IP address (refer to 3.1.1 IP Settings) in 12-01 IP Address. If the option has identified a duplicate IP Address NS LEDs lights steady red. If the option is set up for BOOTP or DHCP, verify that a BOOTP or DHCP server is connected in 12-04 DHCP Server.

If no server is connected, the parameter shows: 000.000.000.000.

### 6.2 Alarm Word and Warning Word

Alarm word and warning word are shown in the display in Hex format. If there is more than one warning or alarm, a sum of all warnings or alarms is shown. Warning word and alarm word are displayed in 16-90 Alarm Word to 16-95. For more information on the individual alarms and warnings, refer to the product relevant Design Guides.

# Danfoss

# <span id="page-41-0"></span>**NOTICE**

The availability of the individual alarms and warnings are dependent on the frequency converter type.

#### Warning and Alarm Messages

There is a clear distinction between alarms and warnings. If there is an alarm, the frequency converter enters a fault condition. After the cause for the alarm has been cleared, the master must acknowledge the alarm message in order to start operation of the frequency converter again. A warning, on the other hand, may appear when a warning condition arises, then disappear when conditions return to normal without interfering with the process.

#### Warnings

All warnings within the frequency converter are represented by a single bit within a warning word. A warning word is always an action parameter. Bit status [0] FALSE means no warning, while bit status [1] TRUE means warning. Each bit status has a corresponding text string message. In addition to the warning word message, the master also notifies via a change in the status word.

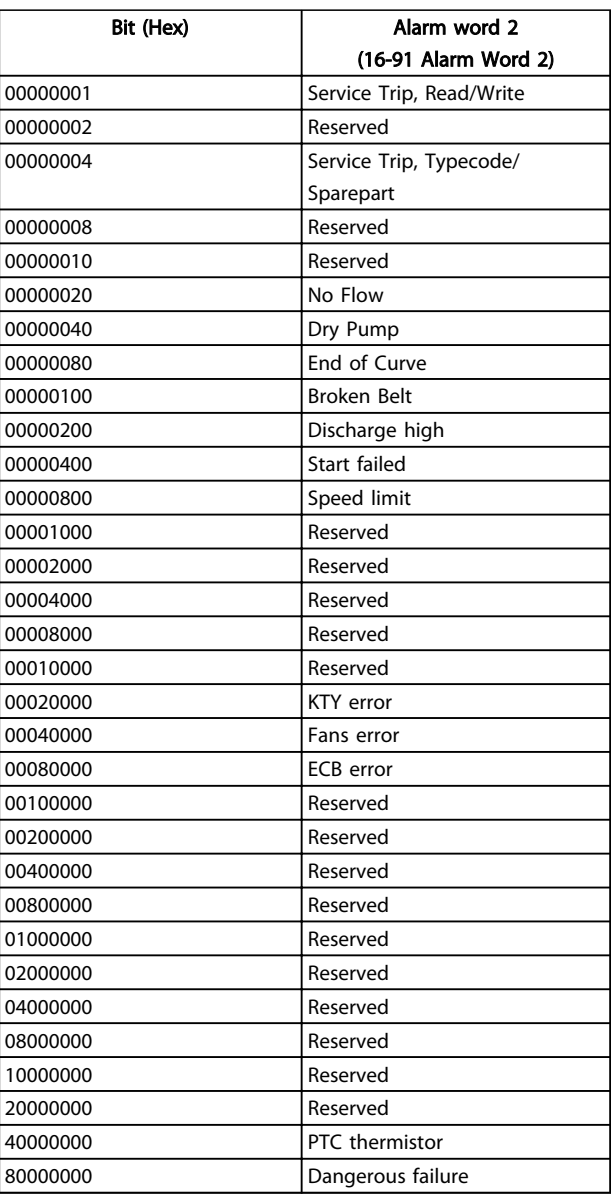

Table 6.3 Alarm Word 2

<span id="page-42-0"></span>Troubleshooting MCA 122 Modbus TCP

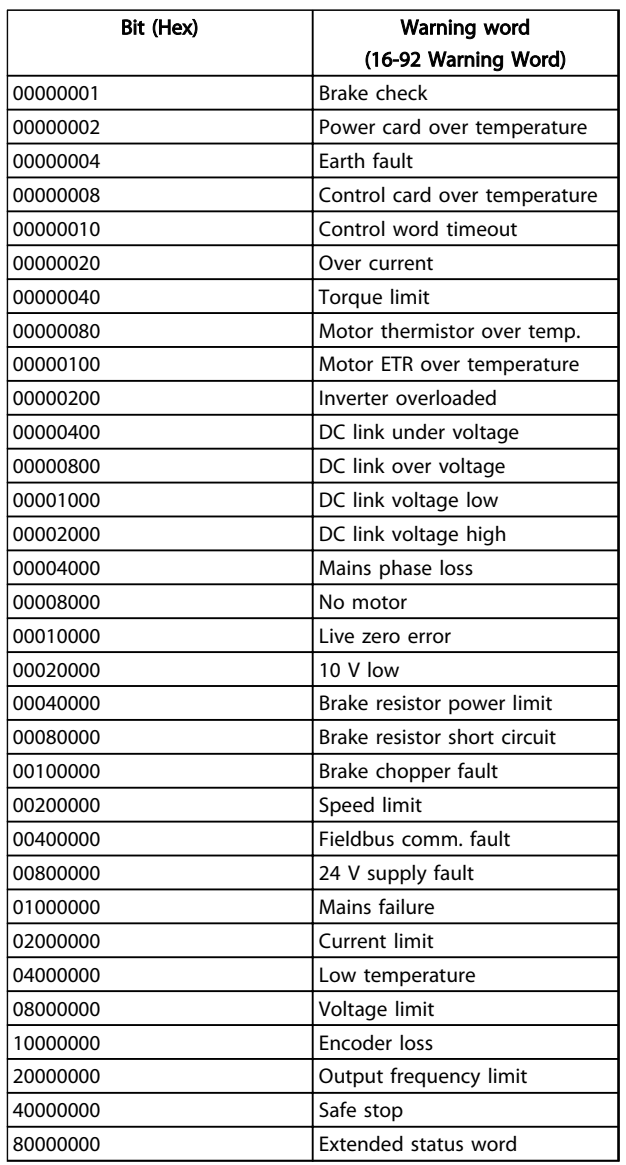

![](_page_42_Picture_246.jpeg)

Table 6.4 Warning Word

Table 6.5 Warning Word 2

Danfoss

 $\Gamma$ 

<span id="page-43-0"></span>Troubleshooting MCA 122 Modbus TCP

 $\overline{\phantom{a}}$ 

![](_page_43_Picture_255.jpeg)

![](_page_43_Picture_256.jpeg)

Danfoss

Table 6.6 Extended Status Word

Table 6.7 Extended Status Word 2

Danfoss

<span id="page-44-0"></span>![](_page_44_Picture_98.jpeg)

MCA 122 Modbus TCP

# Index

![](_page_44_Picture_99.jpeg)

# $\overline{R}$

![](_page_44_Picture_100.jpeg)

# $\mathsf{C}$

![](_page_44_Picture_101.jpeg)

# D

![](_page_44_Picture_102.jpeg)

# $\mathsf E$

![](_page_44_Picture_103.jpeg)

# $\mathsf F$

![](_page_44_Picture_104.jpeg)

![](_page_44_Picture_105.jpeg)

![](_page_44_Picture_106.jpeg)

# $\mathsf{L}$

M Master..

![](_page_44_Picture_107.jpeg)

# ${\sf R}$

![](_page_44_Picture_108.jpeg)

# $\mathsf{S}$

Modbus

![](_page_44_Picture_109.jpeg)

![](_page_44_Picture_110.jpeg)

![](_page_44_Picture_111.jpeg)

![](_page_45_Picture_0.jpeg)

![](_page_45_Picture_1.jpeg)

# www.danfoss.com/drives

Danfoss can accept no responsibility for possible errors in catalogues, brochures and other printed material. Danfoss reserves the right to alter its products without notice. This also applies to products already on order

![](_page_45_Picture_5.jpeg)